**pubblicatutela@cittametropolitana.torino.it**

**Ufficio Welfare - Pubblica Tutela e rapporti con l'Autorità Giudiziaria** Città Metropolitana di Torino C.so Inghilterra 7, Torino

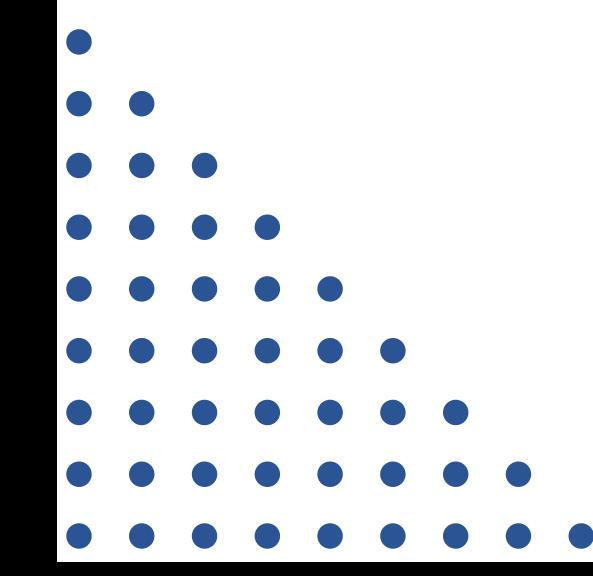

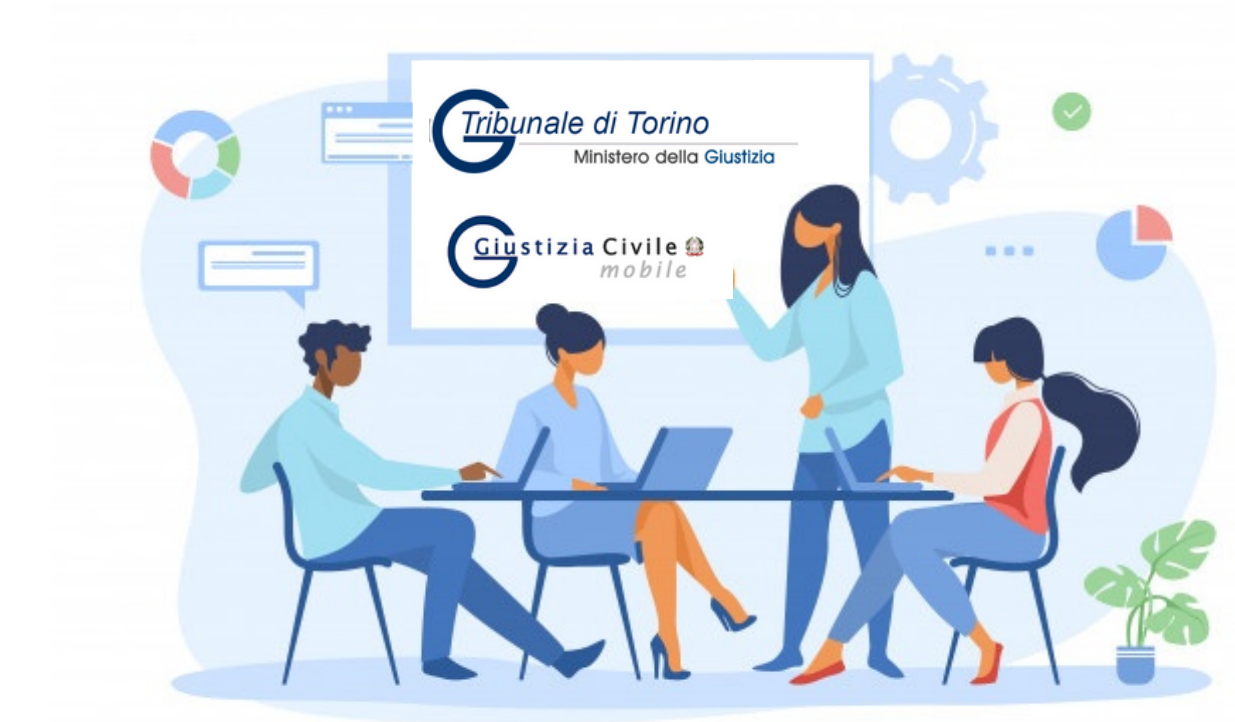

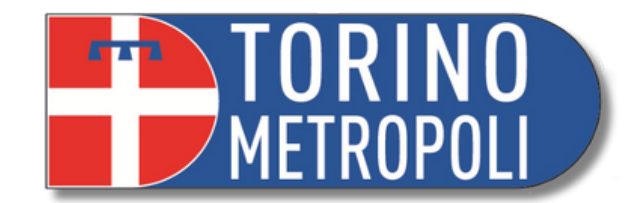

# **INCONTRO INFORMATIVO AMMINISTRAZIONE DI SOSTEGNO**

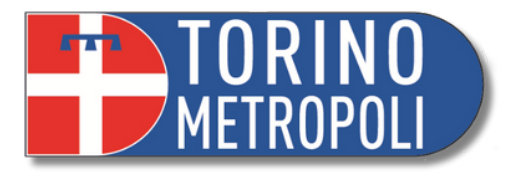

- Distinzione fra **Ufficio di Pubblica Tutela** e **Cancelleria del Tribunale**
- Navigazione sito web **Tribunale di Torino** (reperimento **modulistica**) e sito web **Città Metropolitana di Torino**
- Deposito in Cancelleria
- Pagamento Telematico (**PagoPA**)
- Monitoraggio pratiche: **App Giustizia Civile** e **PST Giustizia**.
- Ritiro documenti e marche da bollo
- **Applicazione** 'Giustizia Civile'
- **1°** fase successiva apertura a.so
- **2°** fase successiva apertura a.so
- **3°** fase successiva apertura a.so

# **ALL'ORDINE DEL GIORNO:**

**\_\_\_\_\_\_\_\_\_\_\_\_\_\_\_\_\_\_\_\_\_\_\_\_\_\_\_\_\_\_\_\_\_\_\_\_\_\_\_\_\_\_\_\_\_\_\_\_\_\_\_\_\_\_\_\_\_\_\_\_\_\_\_\_\_\_\_\_\_\_\_\_\_\_\_\_\_\_\_\_\_\_\_\_\_\_\_\_\_\_\_ 3**

# **UFFICIO DI PUBBLICA TUTELA ≠ CANCELLERIA DEL TRIBUNALE**

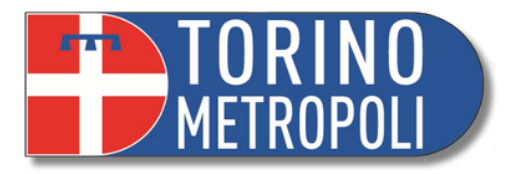

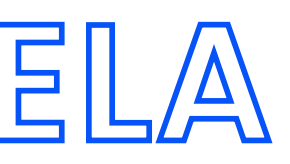

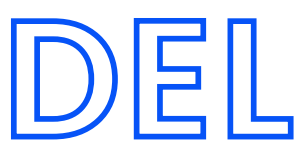

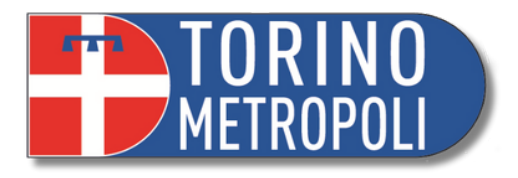

# **UFFICIO DI PUBBLICA TUTELA**

L'Ufficio di **Pubblica tutela** è l'Ufficio della **Città metropolitana di Torino** che si occupa di fornire consulenza e aiutare nella compilazione dei documenti da presentare al **Giudice tutelare**, o al **Tribunale** previo parere del Giudice Tutelare.

La **Cancelleria** è l'Ufficio del **Tribunale di Torino** presso cui si depositano documenti destinati a seconda dei casi al **Giudice Tutelare** o al **Tribunale**, a cui si richiedono le copie dei documenti presenti nei relativi fascicoli e si ritirano le copie dei documenti richiesti.

**CANCELLERIA DEL TRIBUNALE** Corso Vittorio Emanuele II, 130 Torino

Corso Inghilterra, 7 Torino

# **NAVIGAZIONE SITI WEB**

**\_\_\_\_\_\_\_\_\_\_\_\_\_\_\_\_\_\_\_\_\_\_\_\_\_\_\_\_\_\_\_\_\_\_\_\_\_\_\_\_\_\_\_\_\_\_\_\_\_\_\_\_\_\_\_\_\_\_\_\_\_\_\_\_\_\_\_\_\_\_\_\_\_\_\_\_\_\_\_\_\_\_\_\_\_\_\_\_\_\_\_ 5 Incontro Informativo Amministrazione di Sostegno Ufficio Welfare - Pubblica Tutela e rapporti con l'Autorità Giudiziaria A cura dei volontari e delle volontarie di Servizio Civile**

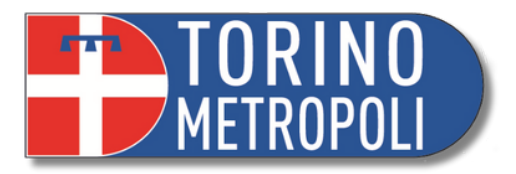

# **SITO WEB - TRIBUNALE DI TORINO NAVIGAZIONE E STEP REPERIMENTO MODULISTICA**

Digitare su un motore di ricerca (es. Google): **[www.tribunale.torino.giustizia.it](https://www.tribunale.torino.giustizia.it/)**  $\bm{1.}$  Digitare su un motore di ricerca (es. Google): <u>www.tribunale.torino.giustizia.it</u> o semplicemente "tribunale torino" **.**

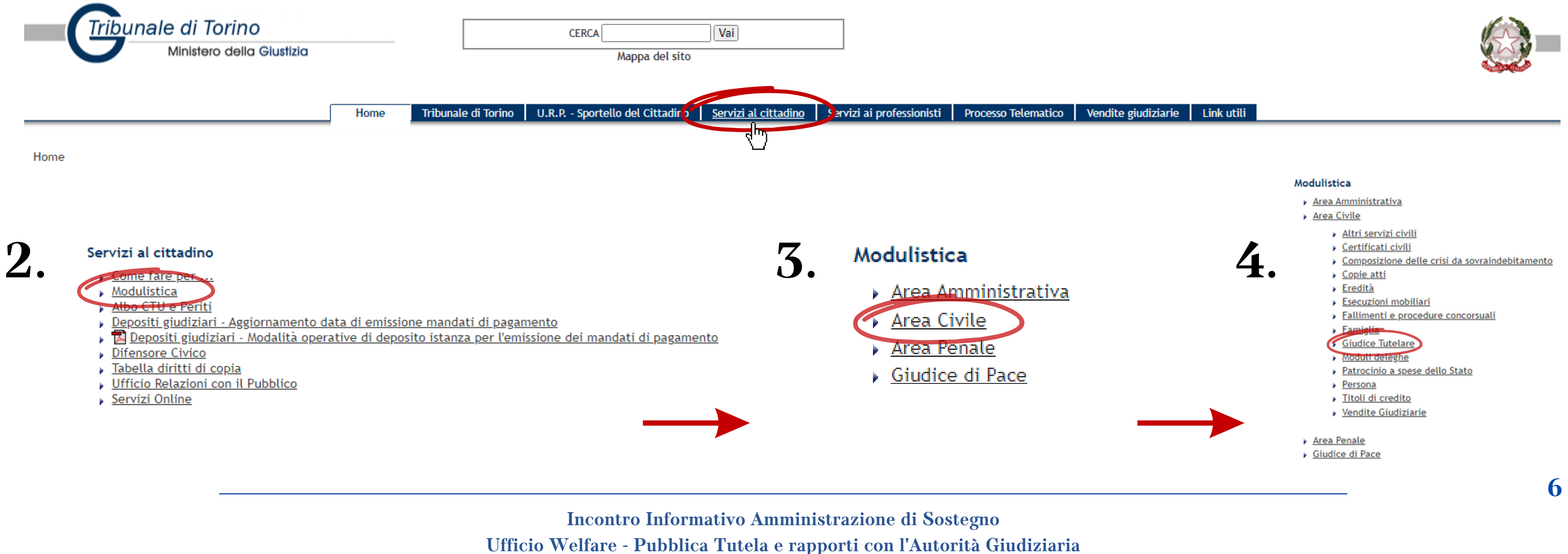

**A cura dei volontari e delle volontarie di Servizio Civile**

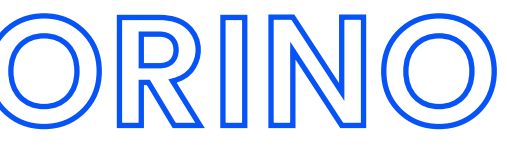

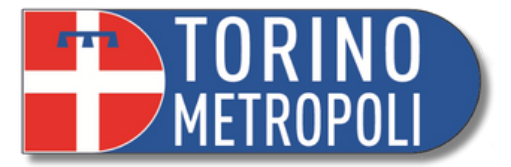

**\_\_\_\_\_\_\_\_\_\_\_\_\_\_\_\_\_\_\_\_\_\_\_\_\_\_\_\_\_\_\_\_\_\_\_\_\_\_\_\_\_\_\_\_\_\_\_\_\_\_\_\_\_\_\_\_\_\_\_\_\_\_\_\_\_\_\_\_\_\_\_\_\_\_\_\_\_\_\_\_\_\_\_\_\_\_\_\_\_\_\_ 7**

# **SITO WEB - TRIBUNALE DI TORINO**

### **Giudice Tutelare**

### 1. moduli specifici per ottenere autorizzazioni di competenza del Giudice tutelare relative a PERSONE IN TUTELA O IN AMMINISTRAZIONE DI SOSTEGNO

- Modulo istanza quadro (tutela)
- Rendiconto periodico e finale (tutela e amministrazione di sostegno)
- Ricorso Amministrazione di Sostegno
- Accertamento situazione patrimoniale (tutela e amministrazione di sostegno)
- Modulo rinuncia eredità a favore di soggetti in tutela o amministrazione di sostegno
- Modulo accettazione eredità con beneficio di inventario a favore di soggetti in tutela

\* Nei casi di accettazione di eredità a favore di persone in amministrazione di sostegno rivolgersi all'Ufficio di Pubblica Tutela della Città metropolitana di Torino (pubblicatutela@cittametropolitana.torino.it)

### 2. moduli specifici per ottenere autorizzazioni di competenza del Giudice tutelare relative a PERSONE MINORENNI da presentare a cura del genitore/dei genitori o di chi ne fa le veci

- Modulo rilascio passaporto e carta identità valida per espatrio a favore di minorenni o genitori di minorenni
- Modulo rinuncia eredita a favore di minorenni
- Modulo accettazione eredità con beneficio di inventario a favore di minorenni
- Modulo riscossione di somme o buoni fruttiferi postali a favore di minorenni ed investimento di somme

### 3. moduli specifici per ottenere autorizzazioni di competenza del GIUDICE TUTELARE

Per le istanze è ora competente anche il Notaio rogante che può rilasciare l'autorizzazione direttamente senza rivolgersi al Tribunale

- Modulo autorizzazione alla vendita di beni immobili GT (tutelati o minorenni-amministrati nei casi previsti)
- Modulo autorizzazione alla vendita di automobili GT (tutelati-amministrati nei casi previsti)

### 4. moduli specifici per ottenere autorizzazioni di competenza del Tribunale previo parere del giudice tutelare ex art. 747 c.p.c. (vendita dei soli beni ereditari accettati con beneficio d'inventario)

Per le istanze è ora competente anche il Notaio rogante che può rilasciare l'autorizzazione direttamente senza rivolgersi al Tribunale

Modulo autorizzazione alla vendita di automobili (tutelati o minorenni-amministrati nei casi previsti)

Modulo autorizzazione alla vendita di beni immobili (tutelati o minorenni-amministrati nei casi previsti)

### 5. FAC-SIMILI da utilizzare come guida per compilare ogni richiesta di autorizzazione da destinare al giudice tutelare (tutela; amministrazione di sostegno e minori sottoposti a responsabilità genitoriale) per la quale non è predisposto un modulo specifico

Fac-simile istanza autorizzazione generica da destinare al Giudice tutelare (minorenni sottoposti alla responsabilità genitoriale) Fac-simile istanza autorizzazione generica da destinare al Giudice tutelare (tutela; amministrazione di sostegno)

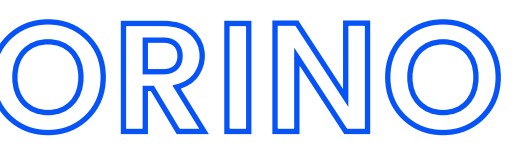

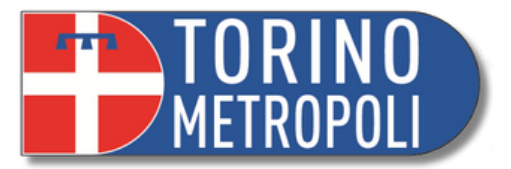

2. Dalla home selezionare **Canali Tematici** e cliccare su **Politiche sociali**

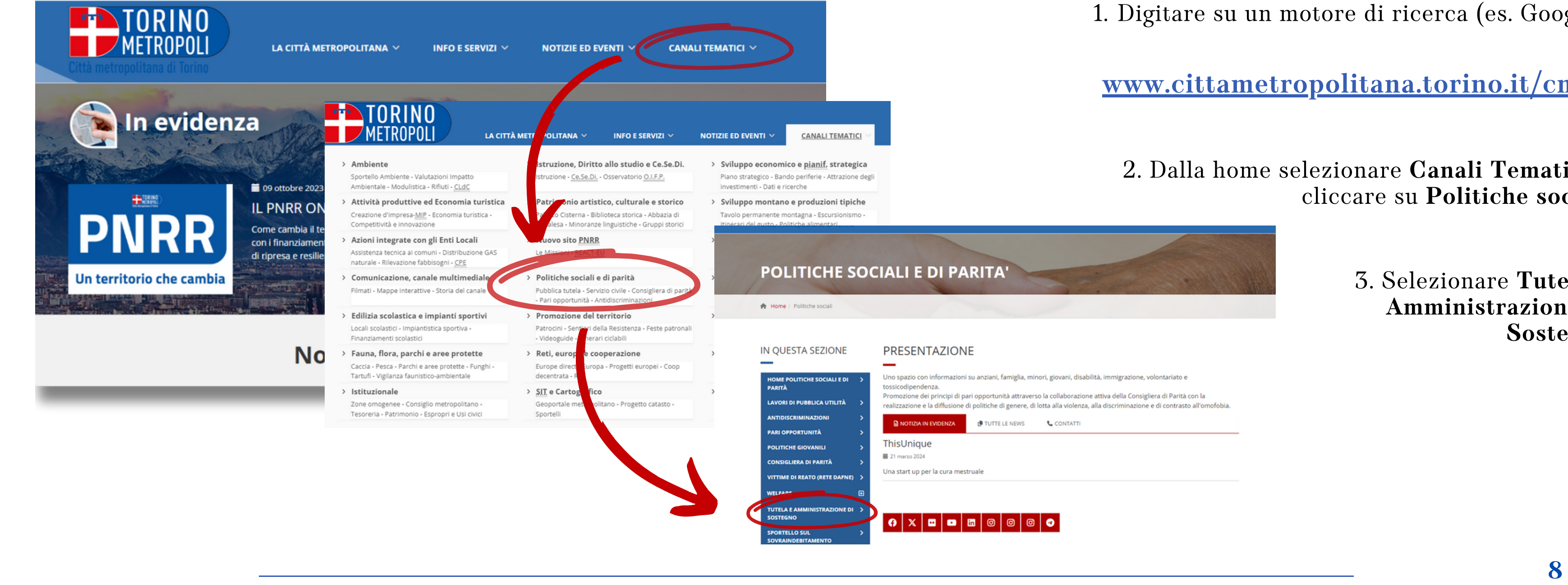

# **SITO WEB - CITTA METROPOLITANA TORINO**

3. Selezionare **Tutela e Amministrazione di Sostegno**

ealizzazione e la diffusione di politiche di genere, di lotta alla violenza, alla discriminazione e di contrasto all'omofobia

1. Digitare su un motore di ricerca (es. Google):

**www.cittametropolitana.torino.it/cms/**

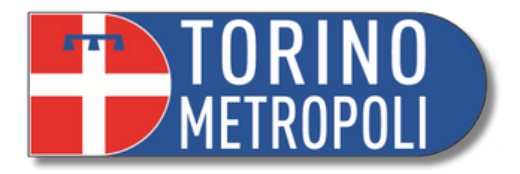

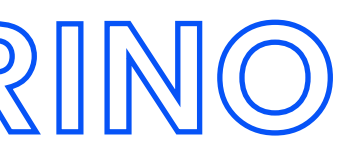

# **SITO WEB - CITTA METROPOLITANA TORINO**

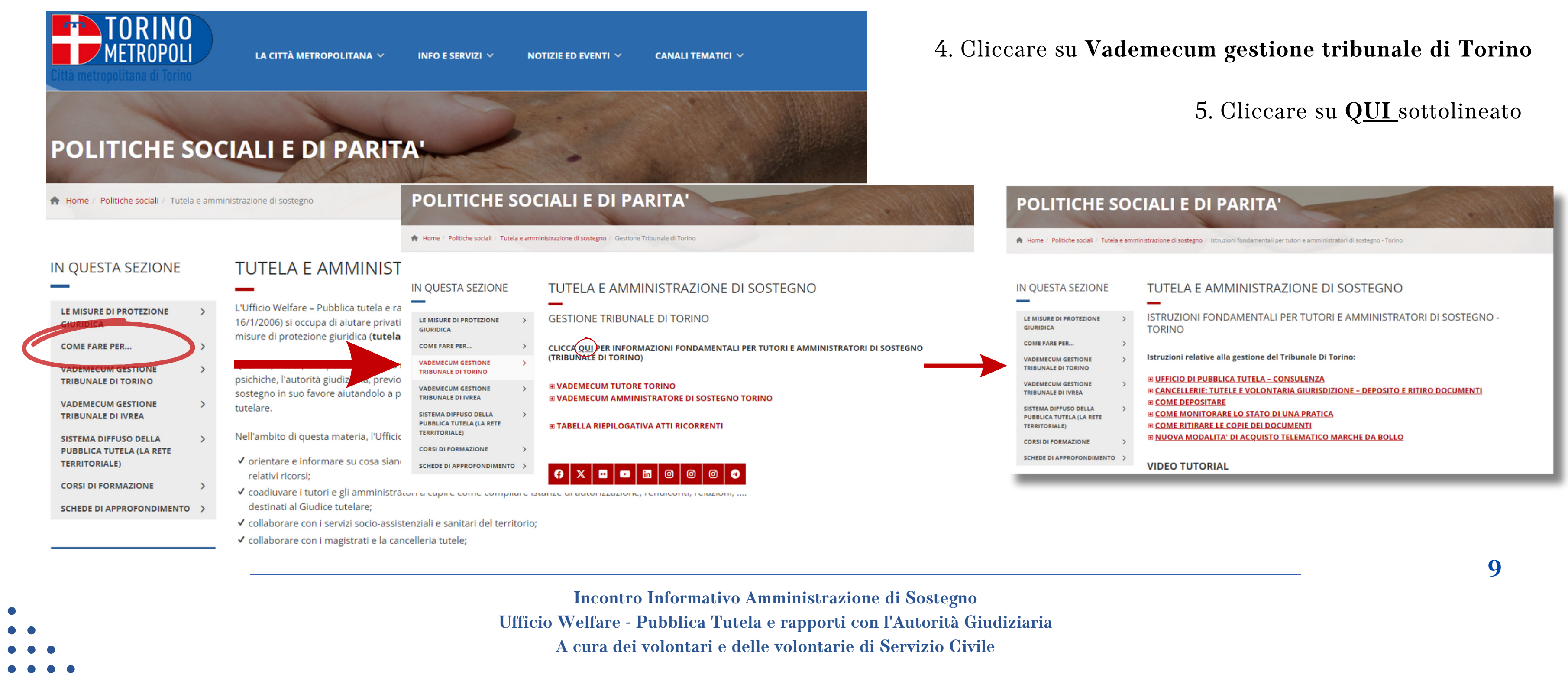

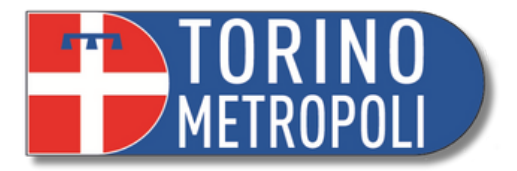

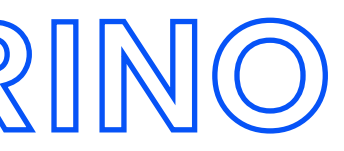

# **DEPOSITARE IN CANCELLERIA**

**\_\_\_\_\_\_\_\_\_\_\_\_\_\_\_\_\_\_\_\_\_\_\_\_\_\_\_\_\_\_\_\_\_\_\_\_\_\_\_\_\_\_\_\_\_\_\_\_\_\_\_\_\_\_\_\_\_\_\_\_\_\_\_\_\_\_\_\_\_\_\_\_\_\_\_\_\_\_\_\_\_\_\_\_\_\_\_\_\_\_\_ 10 Incontro Informativo Amministrazione di Sostegno Ufficio Welfare - Pubblica Tutela e rapporti con l'Autorità Giudiziaria A cura dei volontari e delle volontarie di Servizio Civile**

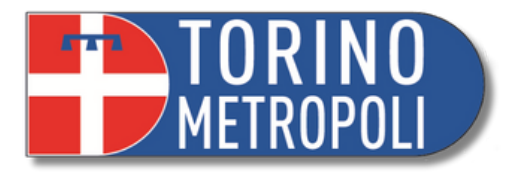

Consegna documenti in Cancelleria Tutele del Tribunale di Torino

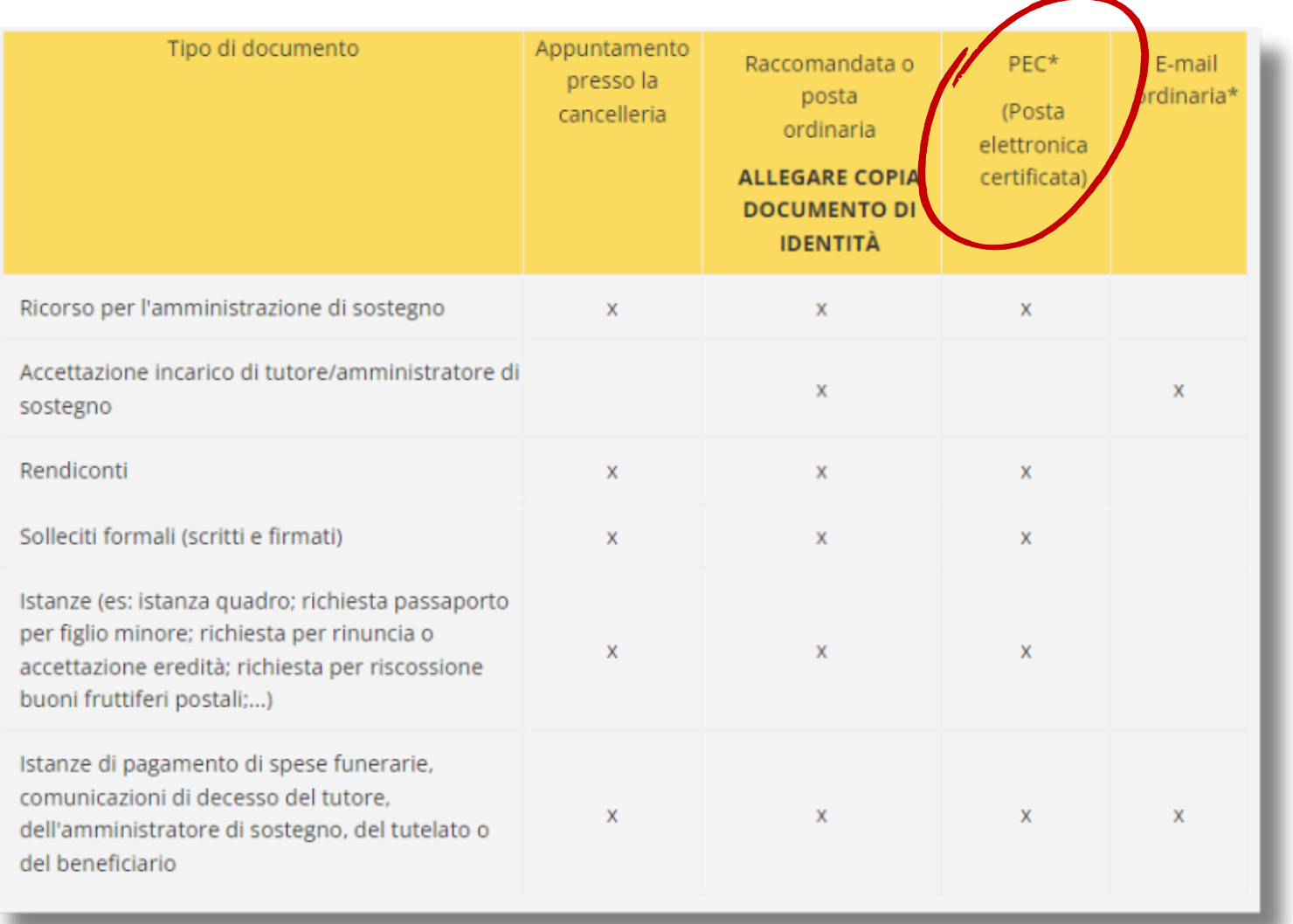

L'indirizzo di Posta elettronica certificata (PEC) della Cancelleria è

[volgiurisdizione.tribunale.torino@giustiziacert.it](http://www.cittametropolitana.torino.it/cms/volgiurisdizione.tribunale.torino@giustiziacert.it)

si ricorda che l' e-mail deve essere inviata da un indirizzo di Posta elettronica certificata (da PEC a PEC)

Bisogna inviare **tutti i fogli scansionati in un unico file .pdf**, inclusa la fotocopia dei documenti della carta di identità.

### **DEPOSITARE IN CANCELLERIA TRAMITE PEC**

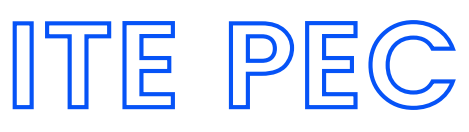

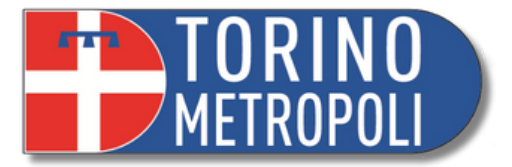

### **Validità legale Sicurezza Tracciabilità**

- **Equiparabile** a quella di una raccomandata con ricevuta di ritorno.
- Possono essere utilizzate come **prove in tribunale**, in caso di controversie legali.

- Utilizzano protocolli crittografici per garantire l' autenticità, l'integrità e la riservatezza dei messaggi.
- Le informazioni scambiate tramite PEC sono protette da accessi non autorizzati e manipolazioni.

Ogni messaggio inviato tramite PEC è accompagnato da una **ricevuta di consegna** che conferma l' avvenuta trasmissione al destinatario.

# **PERCHÉ VI INTERESSA NELLO SPECIFICO?**

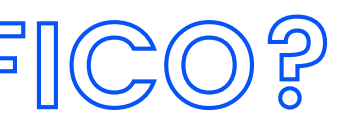

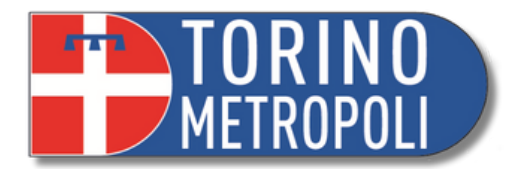

**COMUNICAZIONE SICURA E TRACCIABILE**

Garantisce che le comunicazioni inviate al tribunale o all'autorità giudiziaria siano ricevute e consultate in modo sicuro e tracciabile, poiché le comunicazioni sono crittografate e vengono forniti certificati di consegna e di lettura.

Utilizzarla per comunicare con il tribunale o l'autorità giudiziaria può accelerare i tempi di gestione delle pratiche legali. poiché le comunicazioni vengono ricevute istantaneamente e possono essere elaborate più rapidamente rispetto alla posta tradizionale, riducendo dunque i tempi di spedizione e di consegna, nonché i costi associati alla stampa e all'affrancatura delle lettere.

**RISPARMIO DI TEMPO E COSTI**

# **QUAL È IL VALORE AGGIUNTO DI AVERE UNA PEC?**

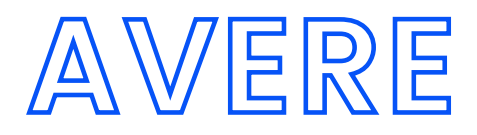

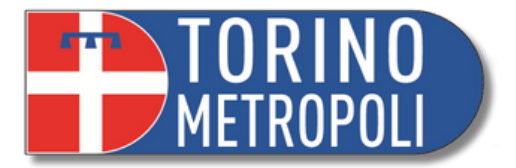

### **Fonte: AGID - <https://www.agid.gov.it/it/piattaforme/posta-elettronica-certificata/elenco-gestori-pec>**

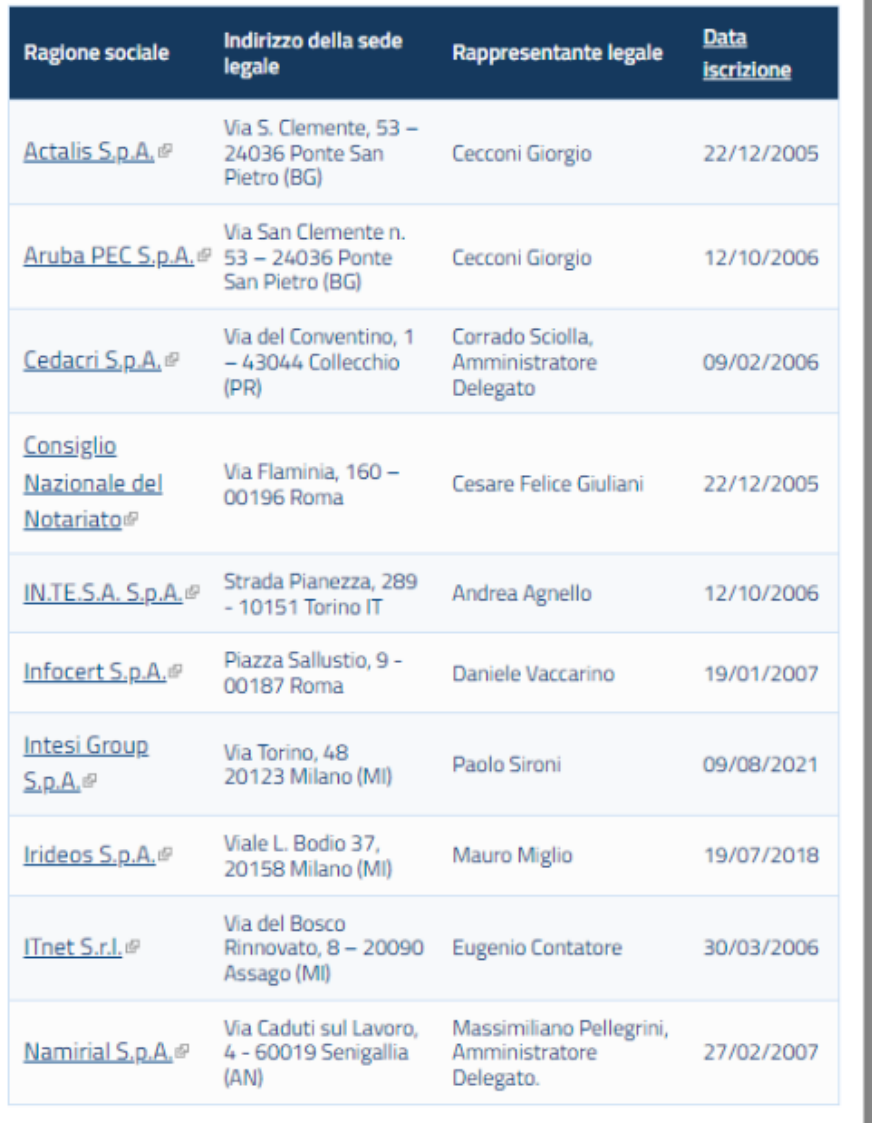

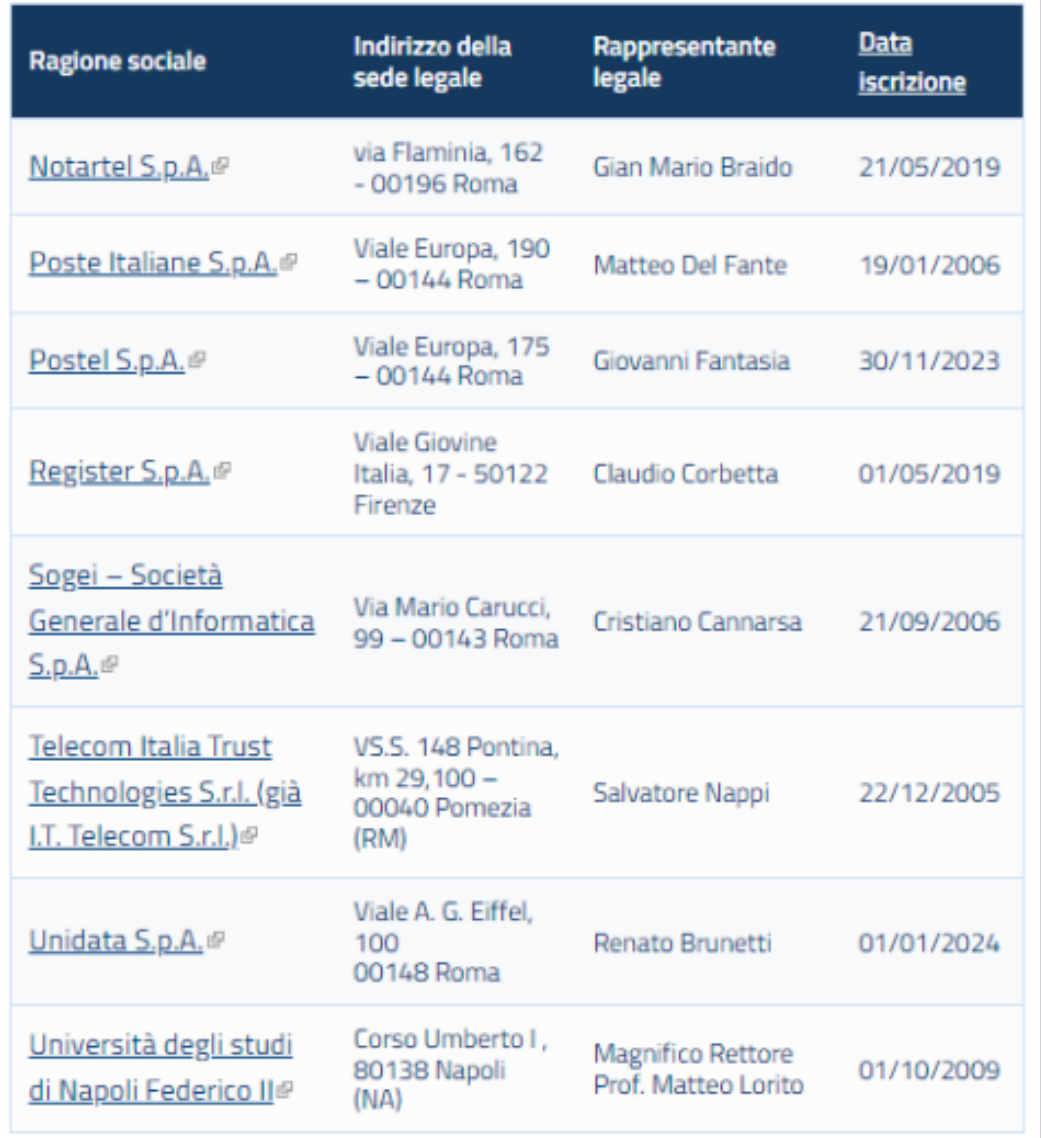

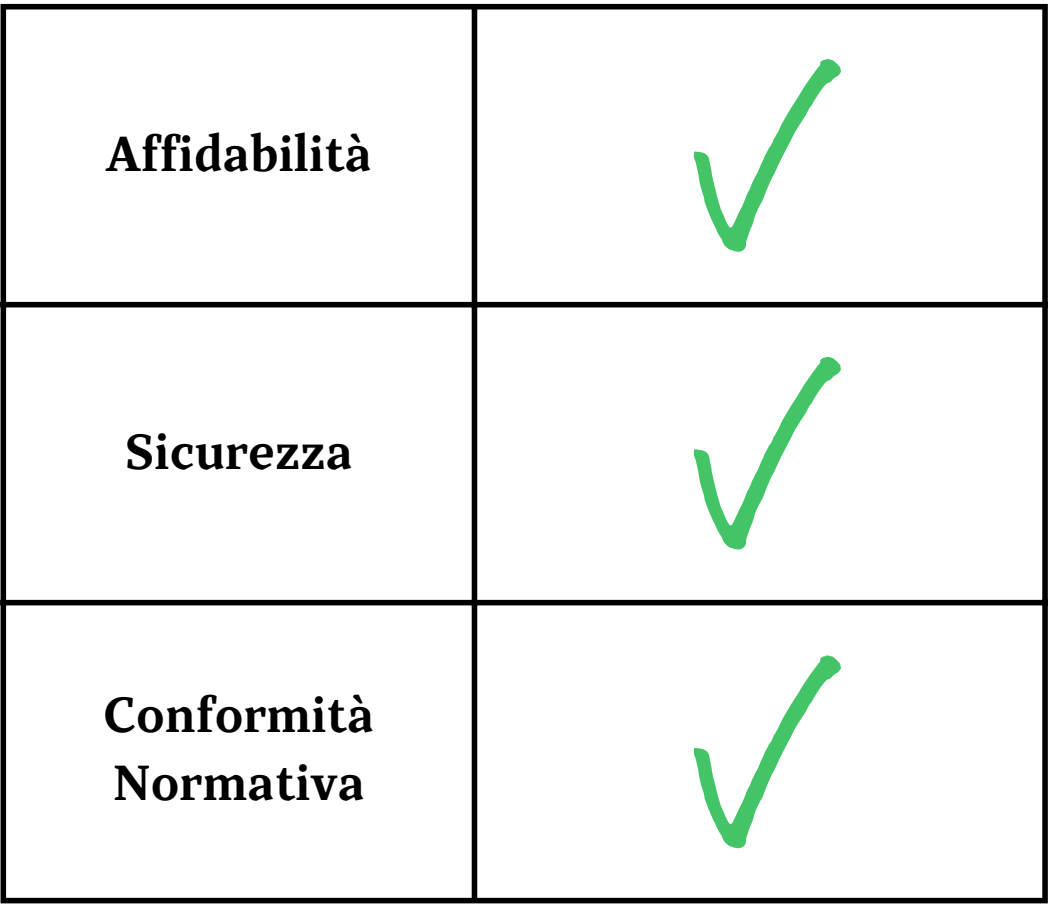

### **ELENCO DEI GESTORI PEC AUTORIZZATI AGID**

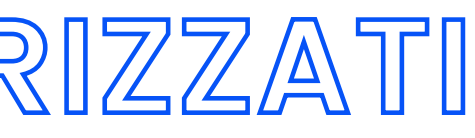

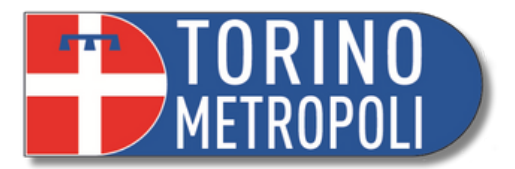

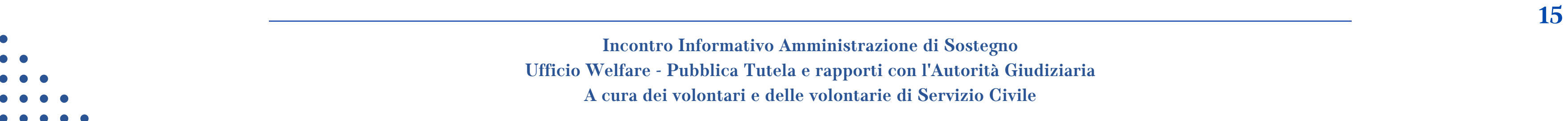

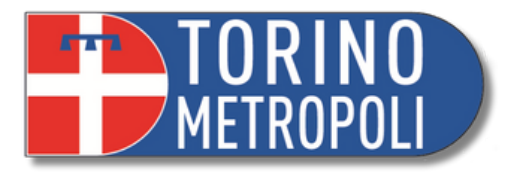

- 1. Scrivendo una mail a [ufficio.tutele.tribunale.torino@giustizia.it](mailto:ufficio.tutele.tribunale.torino@giustizia.it)
- 2. Telefonando al 011.4328020 tra le 11:00 e le 13:00.
- 3. Tramite la procedura telematica (ASTE LEGALI)

# **DEPOSITARE IN CANCELLERIA TRAMITE APPUNTAMENTO**

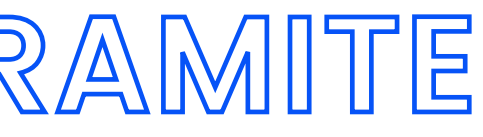

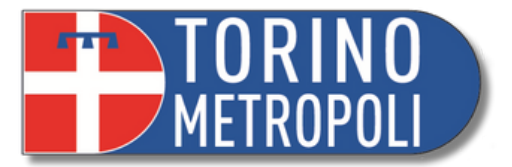

# **DEPOSITARE IN CANCELLERIA TRAMITE RACCOMANDATA A/R**

- Si manda una raccomandata con ricevuta di ritorno intestandola a **Cancelleria Tutele** all'indirizzo **Corso Vittorio Emanuele II 130**
- Ricordarsi di inserire una fotocopia del proprio documento di identità assieme a ciò che si vuole depositare
- Se si depositano più pratiche insieme (es: istanza e rendiconto) specificare sulla busta quante sono le pratiche inviate

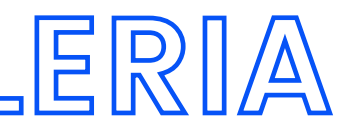

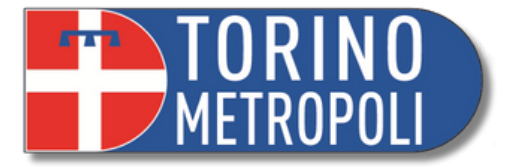

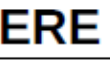

**URGENTI** 

Euro 4,41

**Euro 8.88** 

Euro 17,64

Euro 35,37

Euro 70,74

Euro 69,75 (+29,07 ogni ulteriori 100 pagine o frazione di 100)

Copie urgenti **elle** entro 5 giorni dall'emanazione del provvedimento; Copia semplice o copia autentica a seconda dell' utilità (uffici pubblici, banche,ecc...)

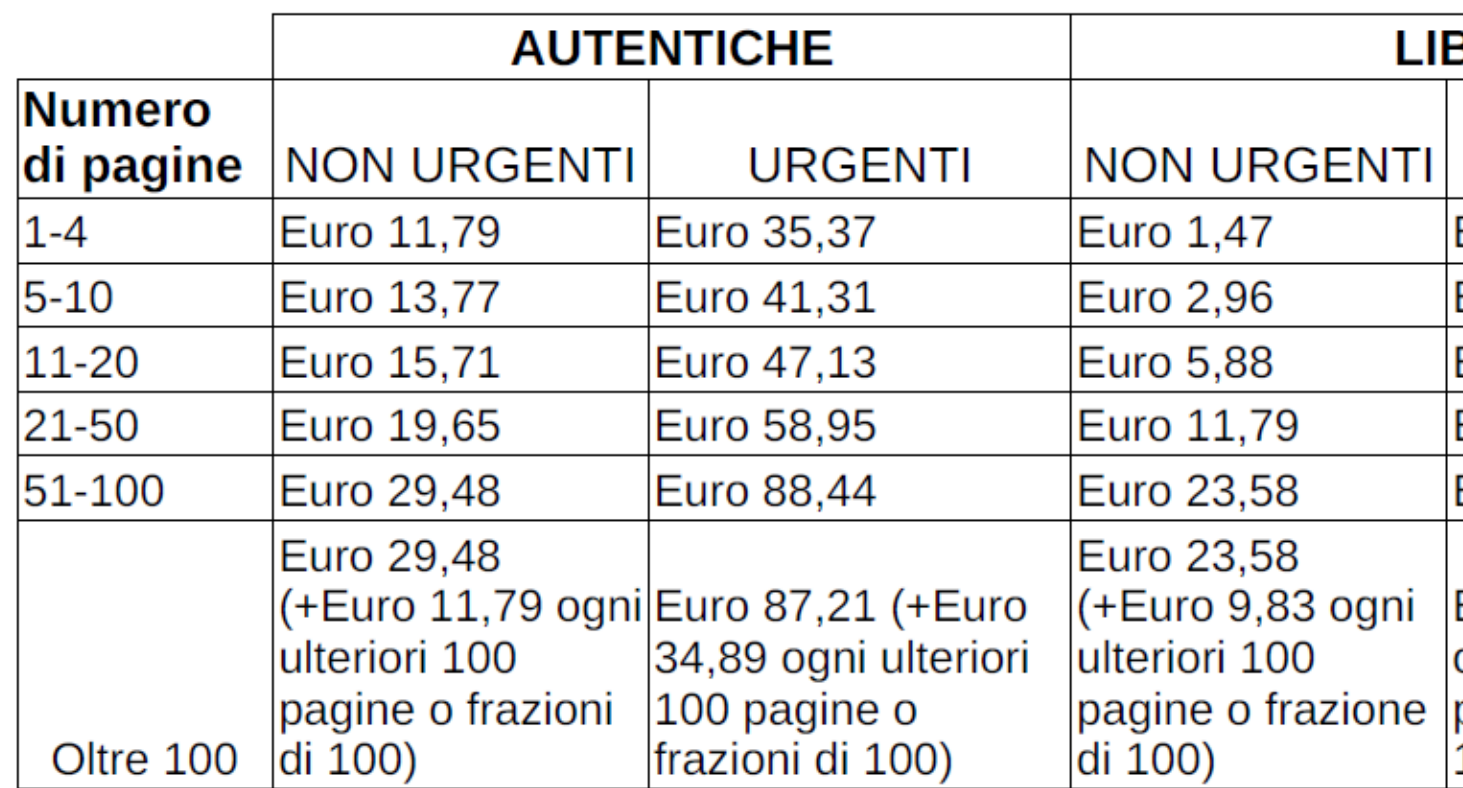

**\_\_\_\_\_\_\_\_\_\_\_\_\_\_\_\_\_\_\_\_\_\_\_\_\_\_\_\_\_\_\_\_\_\_\_\_\_\_\_\_\_\_\_\_\_\_\_\_\_\_\_\_\_\_\_\_\_\_\_\_\_\_\_\_\_\_\_\_\_\_\_\_\_\_\_\_\_\_\_\_\_\_\_\_\_\_\_\_\_\_\_ 17**

### **RITIRO DOCUMENTI IN CANCELLERIA E MARCHE DA BOLLO**

# **PAGAMENTO TELEMATICO**

**\_\_\_\_\_\_\_\_\_\_\_\_\_\_\_\_\_\_\_\_\_\_\_\_\_\_\_\_\_\_\_\_\_\_\_\_\_\_\_\_\_\_\_\_\_\_\_\_\_\_\_\_\_\_\_\_\_\_\_\_\_\_\_\_\_\_\_\_\_\_\_\_\_\_\_\_\_\_\_\_\_\_\_\_\_\_\_\_\_\_\_ 18 Incontro Informativo Amministrazione di Sostegno Ufficio Welfare - Pubblica Tutela e rapporti con l'Autorità Giudiziaria A cura dei volontari e delle volontarie di Servizio Civile**

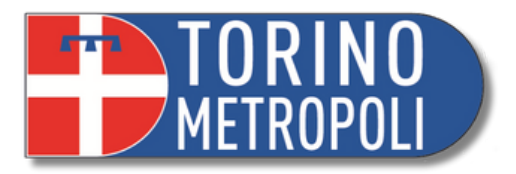

# **PAGAMENTO TELEMATICO MARCHE DA BOLLO**

**1.** Digitare su un motore di ricerca (es. Google): **<https://pst.giustizia.it/PST/>** <sup>o</sup> semplicemente "**PST giustizia**"

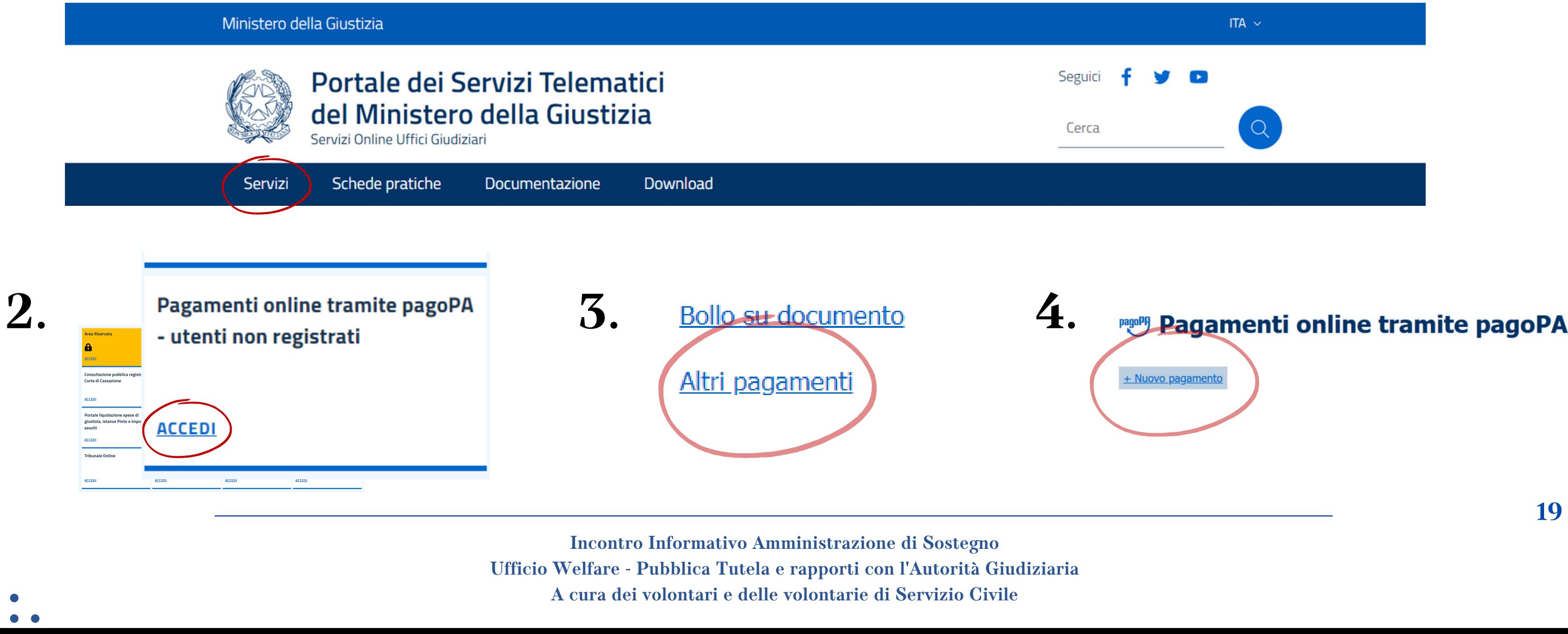

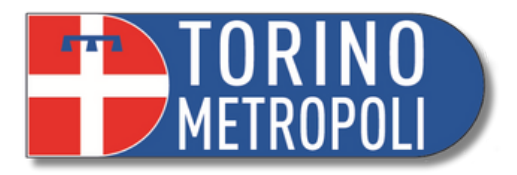

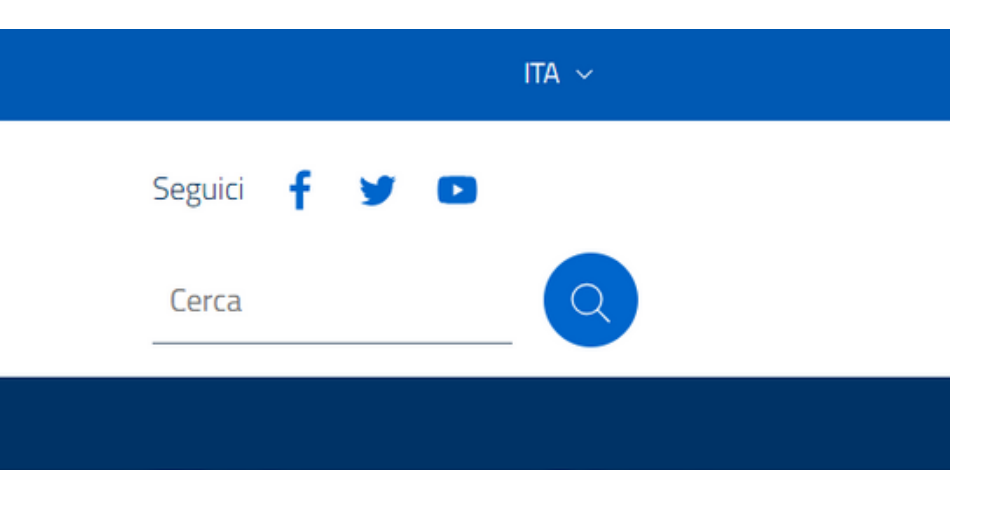

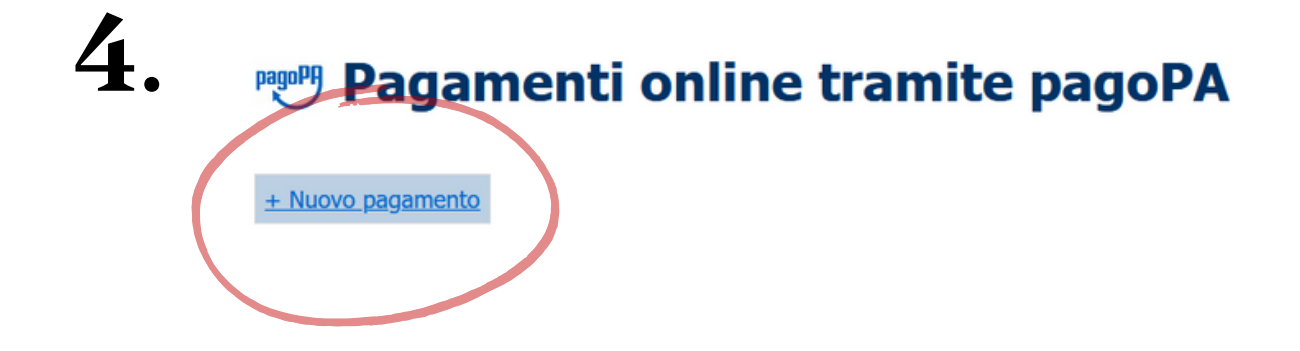

**Ufficio Welfare - Pubblica Tutela e rapporti con l'Autorità Giudiziaria**

# **PAGAMENTO TELEMATICO MARCHE DA BOLLO**

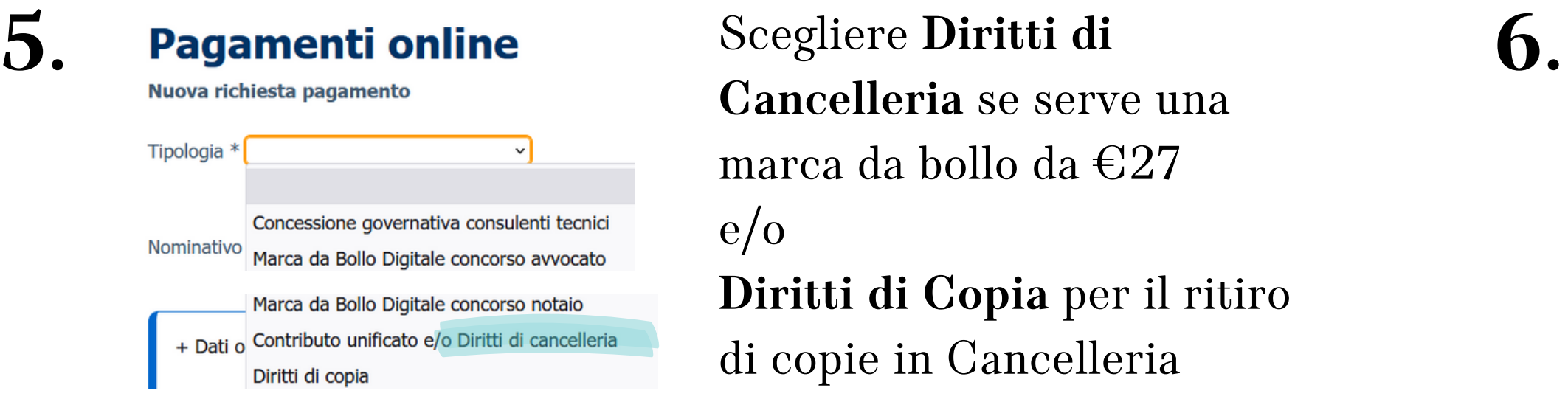

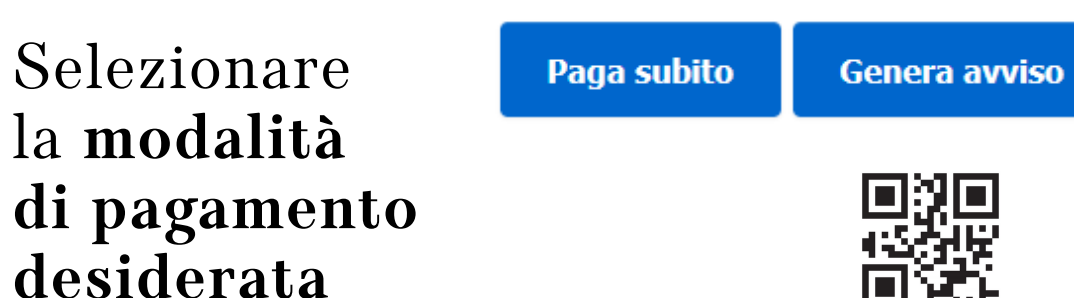

**Cancelleria** se serve una marca da bollo da €27 e/o **Diritti di Copia** per il ritiro di copie in Cancelleria

### Inserire **distretto**, **ufficio giudiziario** e **codice fiscale** del soggetto pagatore

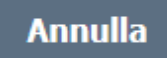

**7.**

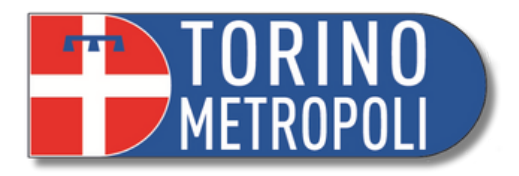

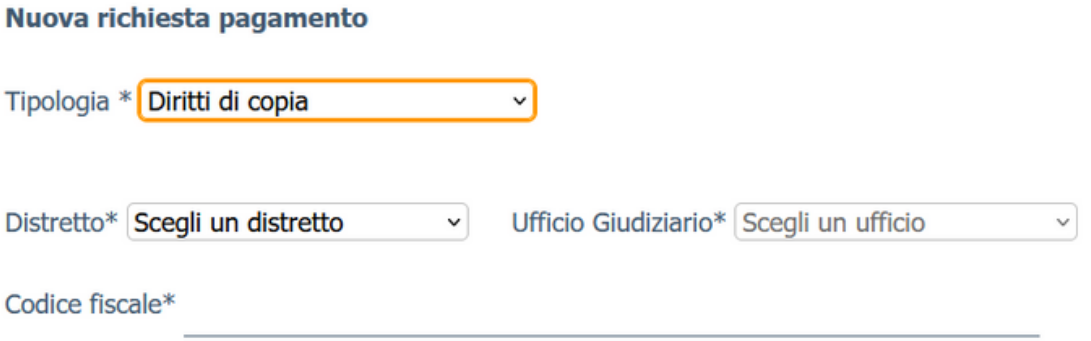

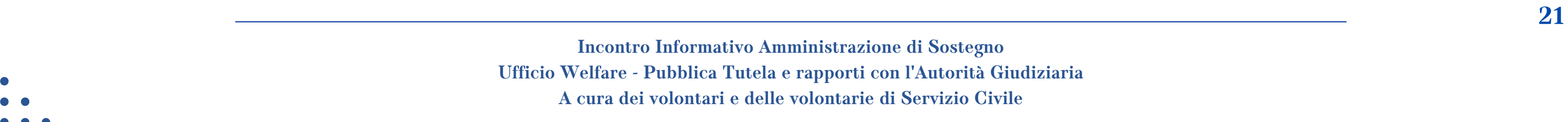

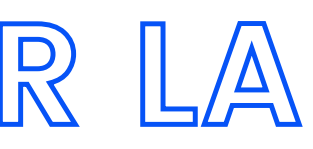

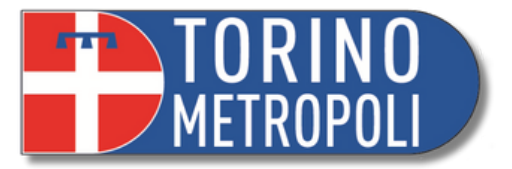

- 1. Scrivendo una mail a [ufficio.tutele.tribunale.torino@giustizia.it](mailto:ufficio.tutele.tribunale.torino@giustizia.it)
- 2. Tramite la procedura telematica (ASTE LEGALI)
- 3. Telefonando al 011.4328020 tra le 11:00 e le 13:00.

# **METODI DI PRENOTAZIONE PER LA CANCELLERIA**

**\_\_\_\_\_\_\_\_\_\_\_\_\_\_\_\_\_\_\_\_\_\_\_\_\_\_\_\_\_\_\_\_\_\_\_\_\_\_\_\_\_\_\_\_\_\_\_\_\_\_\_\_\_\_\_\_\_\_\_\_\_\_\_\_\_\_\_\_\_\_\_\_\_\_\_\_\_\_\_\_\_\_\_\_\_\_\_\_\_\_\_ 22**

# **MONITORAGGIO PRATICHE APP GIUSTIZIA CIVILE E PST**

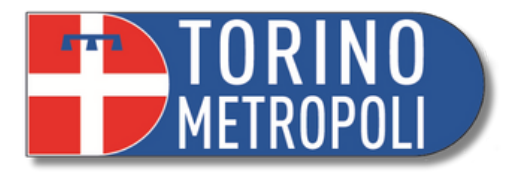

# **APP GIUSTIZIA CIVILE: A COSA SERVE E COME SI USA?**

- Strumento utile per la **consultazione pubblica** dei **registri civili** del Ministero di Giustizia, per monitorare lo stato dei vostri fascicoli
- Scaricare l' applicazione **Giustizia Civile** da **Google Play** o **Apple Store**
- Inserire **Regione** e **Tribunale** di appartenenza
- Modificare nella barra da **contenzioso civile** a **volontaria giurisdizione** (da fare solo al primo accesso)
- Cliccare su **Ruolo generale**

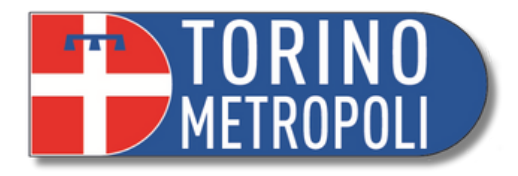

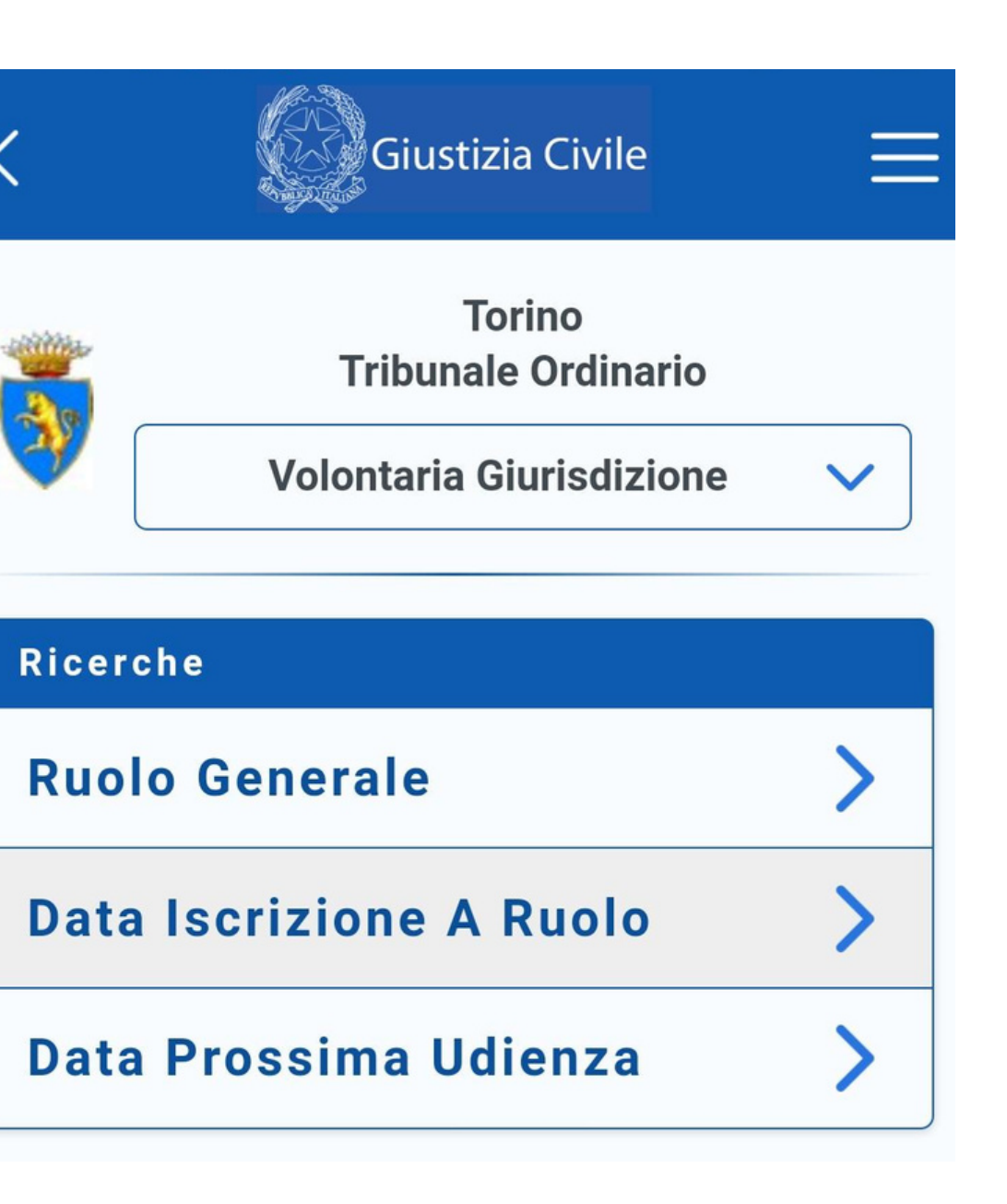

# **APP GIUSTIZIA CIVILE: A COSA SERVE E COME SI USA?**

- Inserire **numero del fascicolo** (numero Ruolo Generale)
- Nel menù a tendina scegliere l'**anno di apertura** del fascicolo
- Cliccare su invio

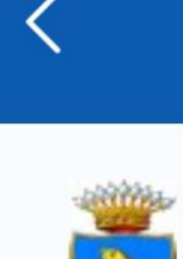

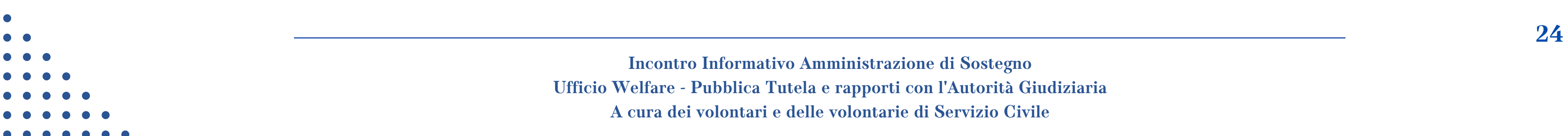

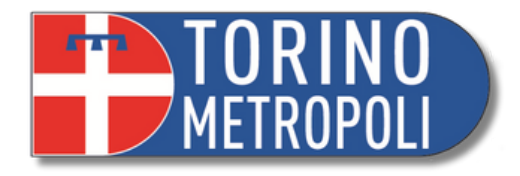

### **Ruolo Generale**

### **Torino Tribunale Ordinario Volontaria Giurisdizione**

\*Numero di ruolo generale

2022

 $\checkmark$ 

**\_\_\_\_\_\_\_\_\_\_\_\_\_\_\_\_\_\_\_\_\_\_\_\_\_\_\_\_\_\_\_\_\_\_\_\_\_\_\_\_\_\_\_\_\_\_\_\_\_\_\_\_\_\_\_\_\_\_\_\_\_\_\_\_\_\_\_\_\_\_\_\_\_\_\_\_\_\_\_\_\_\_\_\_\_\_\_\_\_\_\_ 25**

**APP GIUSTIZIA CIVILE: A COSA SERVE E COME SI USA?**

L'ordine va dal meno recente al più recente

**N.B.** è un metodo di sola consultazione e non si possono scaricare file

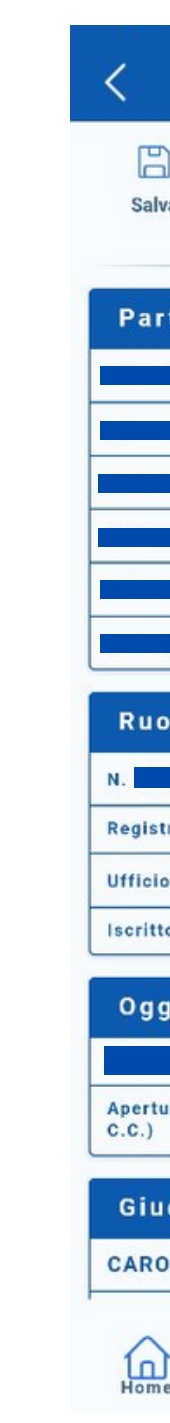

Qua troverete:

- lo storico del fascicolo
- le istanze depositate, autorizzate e pronte per il ritiro

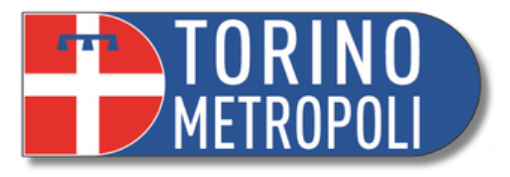

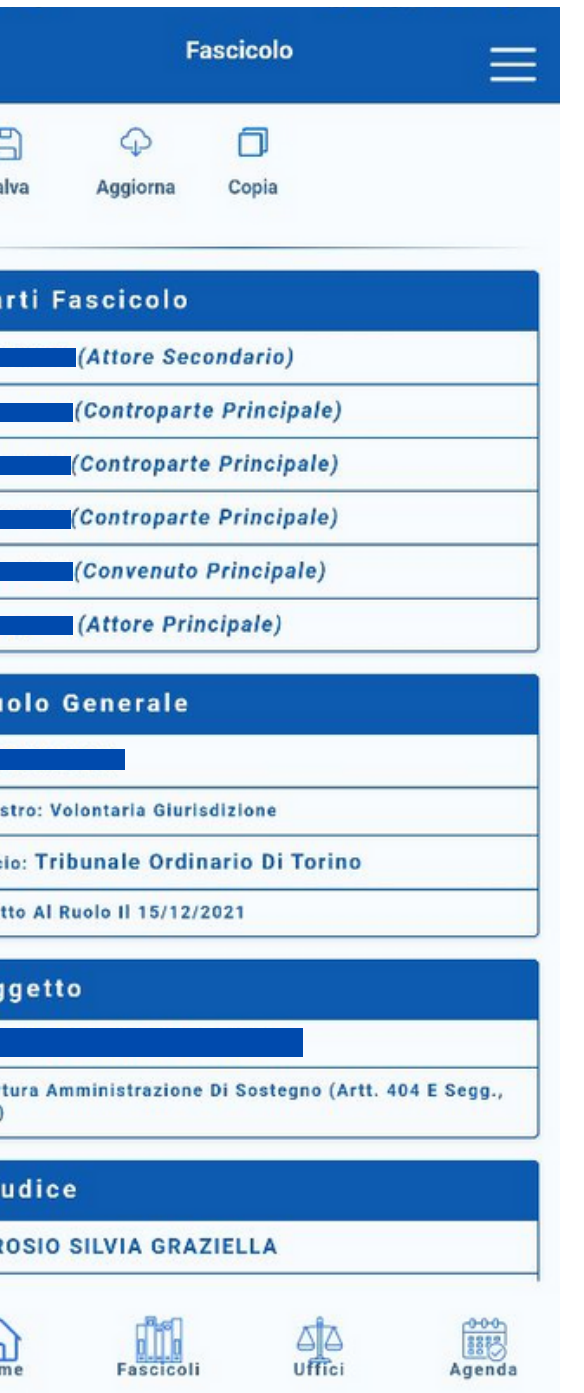

# **APP GIUSTIZIA CIVILE: A COSA SERVE E COME SI USA?**

.

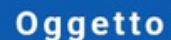

- Le istanze si trovano al fondo del fascicolo in caselle apposite denominate **sub procedura tutele/curatele**
- Per capire se l'istanza è stata approvata si deve cercare la scritta *decreto/ordinanza di accoglimento totale*

**SUB PROC. TUTELE/CURATELE** 

Autorizzazioni Del Giudice Tutelare Ex Artt. 372, 373 E 374 C.C.

Giudice

**FRANCIOSO TERESA MARIA** 

**TUTELE** 

**ACCOLTO** 

13/07/2023 - Apertura Sub-Proc. **AUTORIZZAZIONE DEL GIUDICE TUTELARE** EX ART. 372, 373, 374 CC

04/08/2023 - ANNOTAZIONE

**Incontro Informativo Amministrazione di Sostegno Ufficio Welfare - Pubblica Tutela e rapporti con l'Autorità Giudiziaria A cura dei volontari e delle volontarie di Servizio Civile**

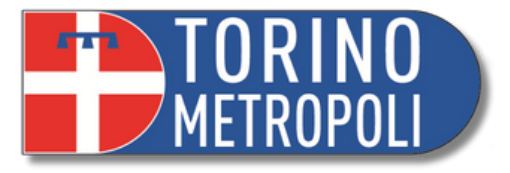

**Sezione: VOLONTARIA GIURISDIZIONE** 

### **Stato Fascicolo**

### **Storico Fascicolo**

14/07/2023 - DECRETO/ORDINANZA DI **ACCOGLIMENTO TOTALE** 

### **CONSULTAZIONE PUBBLICA DEI REGISTRI**

**1.** Digitare su un motore di ricerca (es. Google): **<https://pst.giustizia.it/PST/>** <sup>o</sup> semplicemente "**PST giustizia**"

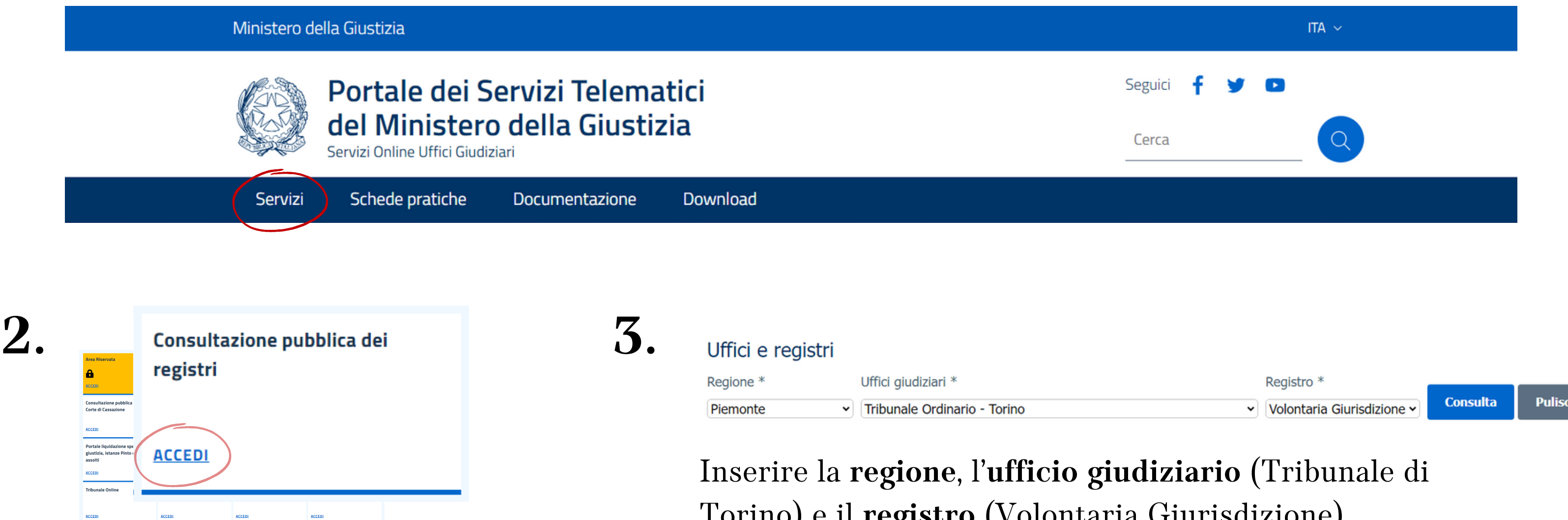

Per consultare il fascicolo da computer:

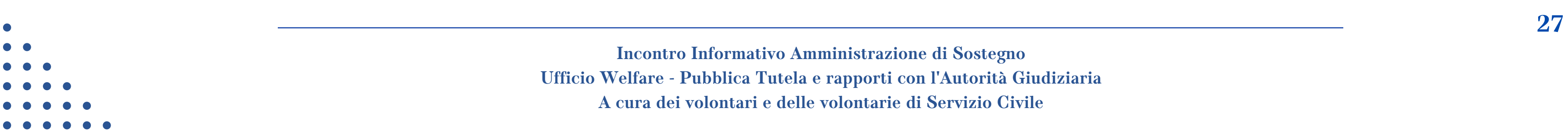

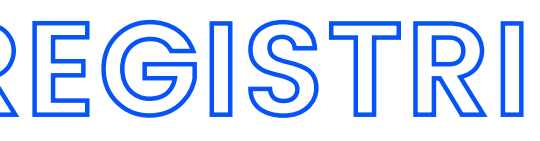

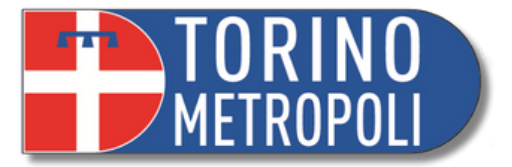

### Torino) e il **registro** (Volontaria Giurisdizione)

### **CONSULTAZIONE PUBBLICA DEI REGISTRI**

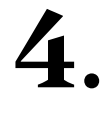

### **Volontaria giurisdizione**

Scegli una modalità di ricerca fra le seguenti:

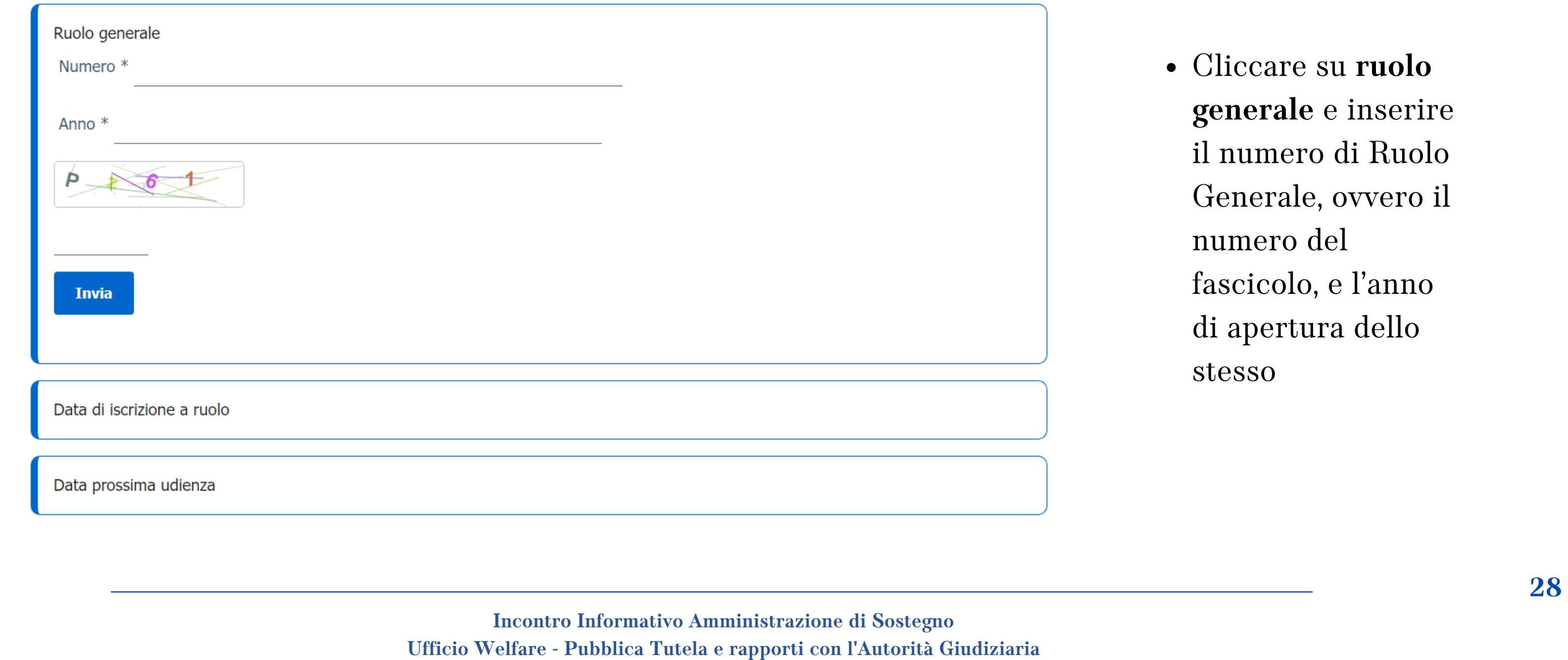

Cliccare su **ruolo generale** e inserire il numero di Ruolo Generale, ovvero il numero del fascicolo, e l'anno di apertura dello stesso

**A cura dei volontari e delle volontarie di Servizio Civile**

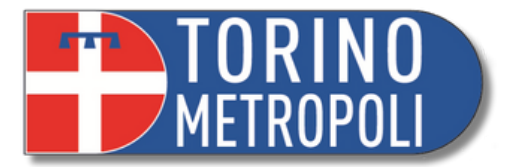

### **CONSULTAZIONE PUBBLICA DEI REGISTRI**

Cliccando sulla voce **tutele e curatele** potrete visualizzare lo storico del vostro fascicolo

### **5. Volontaria giurisdizione**

[+] Apri i campi di ricerca

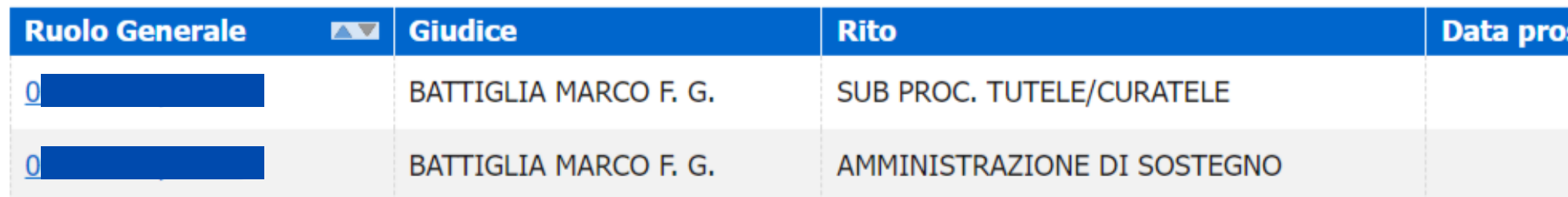

- Cliccando su **sub proc. tutele/curatele** potrete visualizzare le istanze depositate e se il giudice ha autorizzato
- Se l'istanza è stata autorizzata troverete la dicitura **decreto di accoglimento totale**

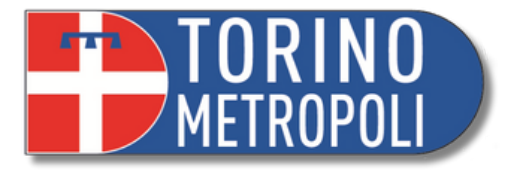

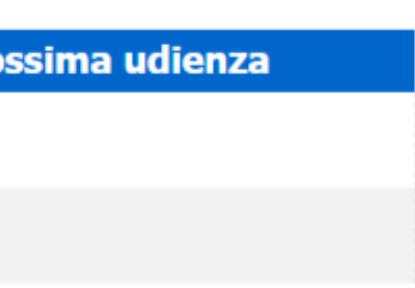

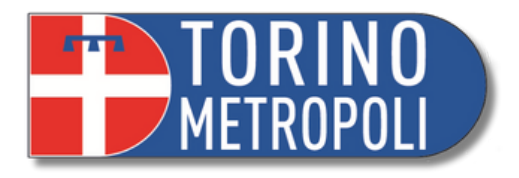

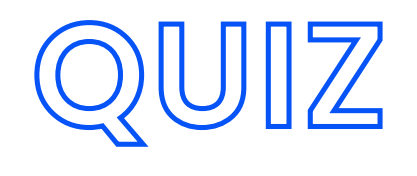

### **Noi quale ufficio siamo?**

1.La Cancelleria del Tribunale 2.Ufficio di Pubblica Tutela di Citta Metropolitana 3.Agenzia delle entrate

### **Come si prende appuntamento in Cancelleria per ritirare un'autorizzazione?**

- 1.Tramite email/telefonando
- 2. Non serve appuntamento, arrivano le autorizzazioni a casa
- 3.Presentandosi direttamente in Cancelleria

### **Dove si controlla lo stato della propria richiesta?**

1.In Cancelleria 2.Sul sito del Tribunale di Torino 3.Applicazione "Giustizia Civile "

### **Come si acquistano le marche da bollo?**

1.Con l' applicazione 2.Cartaceo in tabacchino 3.In modo telematico

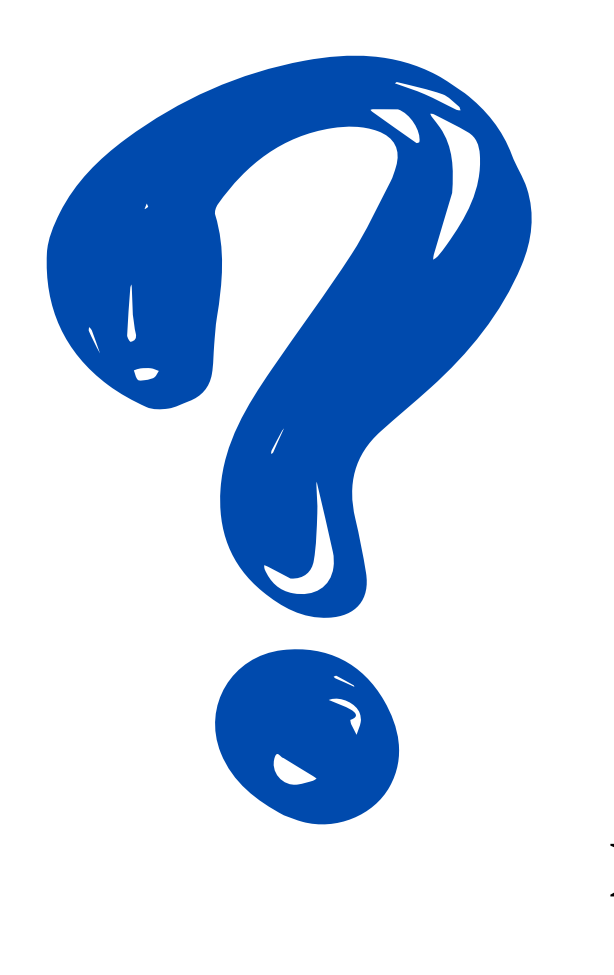

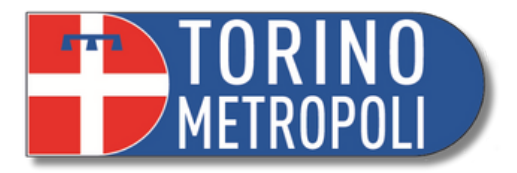

**\_\_\_\_\_\_\_\_\_\_\_\_\_\_\_\_\_\_\_\_\_\_\_\_\_\_\_\_\_\_\_\_\_\_\_\_\_\_\_\_\_\_\_\_\_\_\_\_\_\_\_\_\_\_\_\_\_\_\_\_\_\_\_\_\_\_\_\_\_\_\_\_\_\_\_\_\_\_\_\_\_\_\_\_\_\_\_\_\_\_\_ 31**

### **1° FASE SUCCESSIVA APERTURA A.SO**

- **LEGGERE IL DECRETO DI NOMINA - COMPITI E RESPONSABILITÀ**
- **GIURAMENTO**  $\bullet$
- **CONTO CORRENTE DI AMMINISTRAZIONE**  $\bullet$
- **ACCERTAMENTO PATRIMONIALE**
- **RELAZIONE DEI 120 GIORNI**

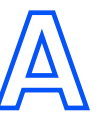

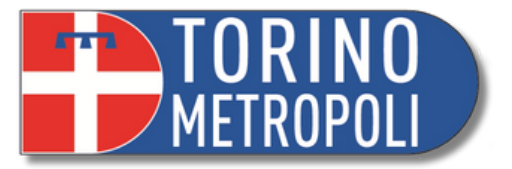

- Dati anagrafici
- Durata dell' amministrazione
- I limiti periodici di spesa nella gestione
- Gli atti che l' amministratore può compiere in nome e per conto del beneficiario
- Gli atti che l' amministratore può compiere insieme al benficiario
- Gli atti che l'amministratore può compiere previa autorizzazione del GT èQPPORTUNQ che l'amministratore richieda alla cancelleria una o più copie semplici o copie autentiche (dipende dal motivo per il quale si richiedono).

# **LEGGERE IL DECRETO DI NOMINA**

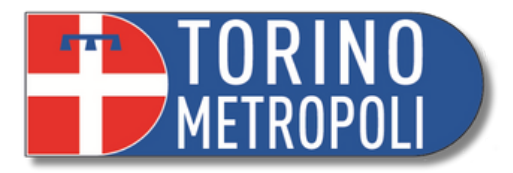

### **INVITA**

· via PEC, laddove assistito da un legale, OVVERO

• via mail all'indirizzo ufficio.tutele.tribunale.torino@giustizia.it,

entro il termine di giorni 5, l'allegata dichiarazione, sottoscritta, con assunzione di ogni responsabilità giuridica, civile e penale, di una falsa dichiarazione resa all'autorità giudiziaria, unitamente a copia del documento d'identità.

### **DICHIARA**

### **DECRETO DI NOMINA**

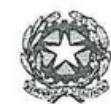

### TRIBUNALE ORDINARIO di TORINO

**Nona Sezione Civile** 

- Ufficio del Giudice Tutelare -

 $GT$  $A$ , SO, N.

### DECRETO di NOMINA dell'AMMINISTRATORE DI SOSTEGNO

### IL GIUDICE TUTELARE

Visto il decreto in data odierna, con il quale questo ufficio ha disposto l'apertura dell'amministrazione di sostegno in favore di

Nata a Vola n. 15, Residente i

mantiene la capacità di agire per tutti gli atti che non richiedono la - osservato che la sig.ra l rappresentanza esclusiva o l'assistenza necessaria dell'amministratore di sostegno;

-visti gli articoli 404 e seguenti del Codice Civile;

**NOMINA** Amministratore di sostegno, con i poteri e le funzioni sotto specificate, il l'Amministratore di Sostegno designato a comunicare all'Ufficio:

- 
- 

che l'Amministratore di sostegno è immesso nei poteri e nelle responsabilità derivanti dal decreto di nomina in ogni sua parte; l'Amministratore di sostegno, quale pubblico ufficiale autorizzato da questo Giudice ex art. 23, comma 1, d.lgs. 82/2005, attesterà la conformità all'originale della copia del decreto di nomina esibito. Ogni ente, Pubblica amministrazione ed istituto analogo (ivi compresi INPS, INAIL, Enti territoriali, PRA, ADE, Istituti di credito e postali, etc) sono formalmente invitati, anche ex art.

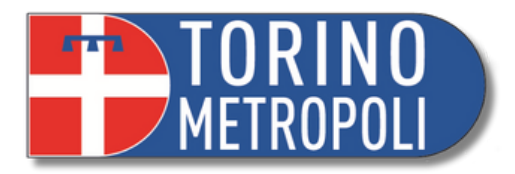

B) che l'Amministratore di Sostegno proceda in sostituzione della persona beneficiaria e senza

- riscuotere eventuali arretrati della pensione ovvero qualsiasi altro emolumento o importo spettante alla persona beneficiaria, con accredito sul conto corrente di pertinenza del

provvedere agli adempimenti fiscali ed al pagamento delle imposte e tasse dovute all'erario od ad enti locali, nonché ai diversi adempimenti amministrativi;

provvedere, in generale, al compimento di tutti gli *atti di ordinaria amministrazione*, anche in relazione alla gestione dei beni mobili e immobili di sua proprietà;

- richiedere, per le finalità di cui sopra, il rilascio di carnet di assegni o di carta Bancomat relativi al conto della persona beneficiaria, e/o attivare l'operatività del conto on line, con un tetto massimo di spesa che non superi l'importo degli emolumenti percepiti mensilmente, con facoltà di recupero dei ratei non riscossi, comunque nei limiti di capienza del conto;

### **DISPONE**

D) che l'Amministratore di Sostegno possa, in sostituzione della persona beneficiaria, laddove possibile con il suo consenso, in ogni caso previa autorizzazione del Giudice Tutelare, i seguenti

-procedere all'apertura, o alla chiusura, o alla modifica delle condizioni relative a nuovi conti correnti o libretti bancari postali, depositi bancari o postali e di altra e diversa natura;

-procedere all'eventuale attivazione o alla risoluzione dei contratti relativi alle utenze;

-stipulare, risolvere, rescindere, rinnovare contratti di locazione ai sensi della normativa vigente;

- gestire capitali o effettuare operazioni di investimento o disinvestimento;

-contrarre mutui o prestiti o finanziamenti;

### **DECRETO DI NOMINA**

344, comma 2, c.c. a consentire all'Amministratore di sostegno la piena esplicazione delle proprie prerogative.

### **ASSEGNA**

All'Amministratore di Sostegno termine di giorni 7 dalla presente comunicazione per il deposito nel fascicolo telematico della dichiarazione di giuramento di cui al Modello in calce;

### **DISPONE**

A) Che l'Amministratore di Sostegno provveda, in generale, a:

- eliminare dai conti della persona beneficiaria eventuali contestazioni o deleghe a soggetti terzi precedentemente conferite, ovvero, laddove necessario, aprire un conto corrente o libretto postale intestato in via esclusiva alla persona beneficiaria, con annotazione del vincolo derivante da presente provvedimento;

- apporre comunque detto vincolo su tutti i beni della persona beneficiaria;
- vigilare sulle condizioni di vita personale e sociale, nonché sulla situazione abitativa o comunque la collocazione della persona beneficiaria, con l'ausilio dei Servizi di territorio;
- verificare quale sia la consistenza patrimoniale della persona beneficiaria e curare le eventuali pratiche amministrative relative all'ottenimento di emolumenti (pensione, invalidità e simili);
- individuare quali siano le ulteriori esigenze della persona beneficiaria, ad eventuale integrazione e modifica del presente provvedimento;

### necessità di ulteriore autorizzazione, a:

- medesimo:
- 
- 
- 

C) che la persona beneficiaria possa disporre di una somma mensile, di importo da concordare con l'Amministratore di Sostegno, allo stato determinata in  $\epsilon$  120 destinata al soddisfacimento delle necessità quotidiane;

atti:

-promuovere giudizi;

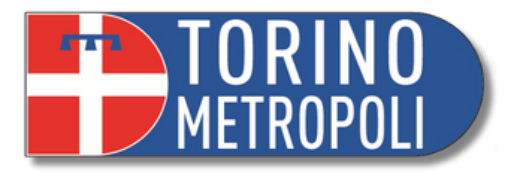

### **DISPONE**

### IL GIUDICE TUTELARE Dr. Francesca Firrao

### **DECRETO DI NOMINA**

-stipulare contratti di alienazione,

-iscrivere o cancellare ipoteche;

-fare compromessi o transazioni, o accettare concordati;

-accettare o rinunciare ad eredità, legati o donazioni:

-dare in pegno o svincolare pegni:

-procedere allo scioglimento di comunioni o a divisioni o a promuovere i relativi giudizi sui beni della persona beneficiaria:

il tutto con obbligo di verifica in sede di rendiconto

### **DISPONE**

E) che l'amministratore di sostegno, in nome e per conto della persona beneficiaria (con poteri di rappresentanza esclusiva), secondo il suo prudente apprezzamento e solo laddove quest'ultima non sia in grado di esprimere un consenso cosciente e consapevole:

- acquisiti i pareri dei medici curanti e dei figli della persona beneficiaria (ove esistenti), previa autorizzazione del giudice tutelare, esprima il consenso informato ai trattamenti medici (diagnostici o terapeutici) non routinari proposti alla persona beneficiaria;
- esprima autonomamente il consenso informato ai trattamenti medici routinari, nonché alla somministrazione di tutte le tipologie di vaccini regolarmente approvati dall'A.I.F.A. nonché dei loro richiami (ivi compresa la somministrazione del vaccino anti COVID-19);
- previa autorizzazione del giudice tutelare, scelga una eventuale diversa collocazione abitativa della persona beneficiaria;

F) che l'amministratore di sostegno - di concerto con i Servizi Sociali e/o con il C.S.M. territorialmente competenti - predisponga, ove necessario, un progetto di vita in favore della persona beneficiaria;

-------

WAMMAAN MWAAWAAWAANA AM

-che l'Amministratore di Sostegno debba:

depositare, entro 30 giorni dal giuramento, l'apposito modello relativo all'Accertamento della situazione personale e dello stato patrimoniale iniziale della persona beneficiaria, fornito dall'Ufficio di Pubblica Tutela o scaricabile dal sito internet (www.tribunale.torino.it; sezione SERVIZI AL CITTADINO; MODULISTICA; AREA CIVILE; GIUDICE TUTELARE; Informazioni relative al tutelato);

riferire circa le condizioni di vita personali e sociali della persona beneficiaria e circa l'attività svolta entro 120 giorni dalla data del presente provvedimento, indicando diverse od ulteriori esigenze da gestire nell'interesse della persona beneficiaria depositando relazione scritta presso la Cancelleria dell'Ufficio del Giudice Tutelare:

riferire entro ogni anno dalla nomina circa le condizioni di vita personali e sociali della beneficiaria e circa l'attività svolta rendendo il conto della propria attività; DICHIARA il decreto immediatamente efficace ; MANDA alla Cancelleria di: - comunicare il provvedimento alla persona beneficiaria, all'Amministratore di Sostegno, al Pubblico Ministero; - di procedere agli ulteriori e diversi incombenti previsti dalla legge.

Torino, 18/02/2022

Per eventuali informazioni telefonare all'Ufficio di Pubblica Tutela della Città Metropolitana ai nn. 011.861.6379/4328222 o pubblicatutela@cittametropolitana.torino.it.

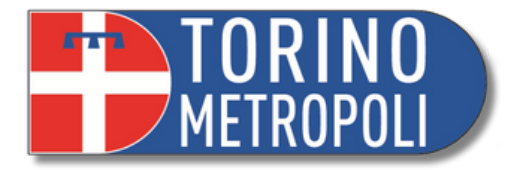

L'Amministratore di Sostegno ha l'**OBBLIGO** di prestare giuramento E' una fase **fondamentale** perchè:

- Con il giuramento l'Amministratore assume *formalmente* e *solennemente* l'incarico di protezione: deve assicurare le migliori condizioni di vita al beneficiario.
- Ad un **anno** dalla data del giuramento l'Amministratore dovrà redigere il **primo rendiconto**

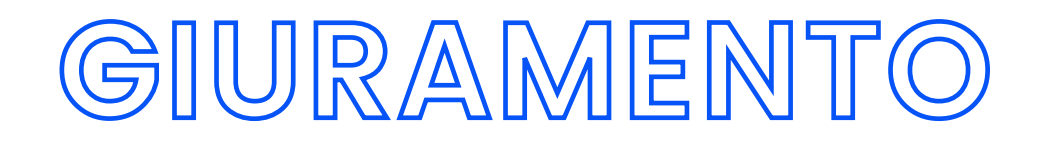

(cognome),

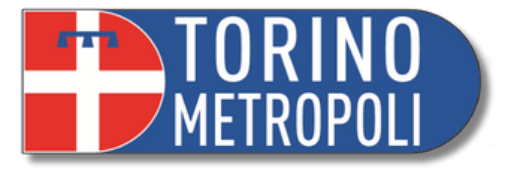

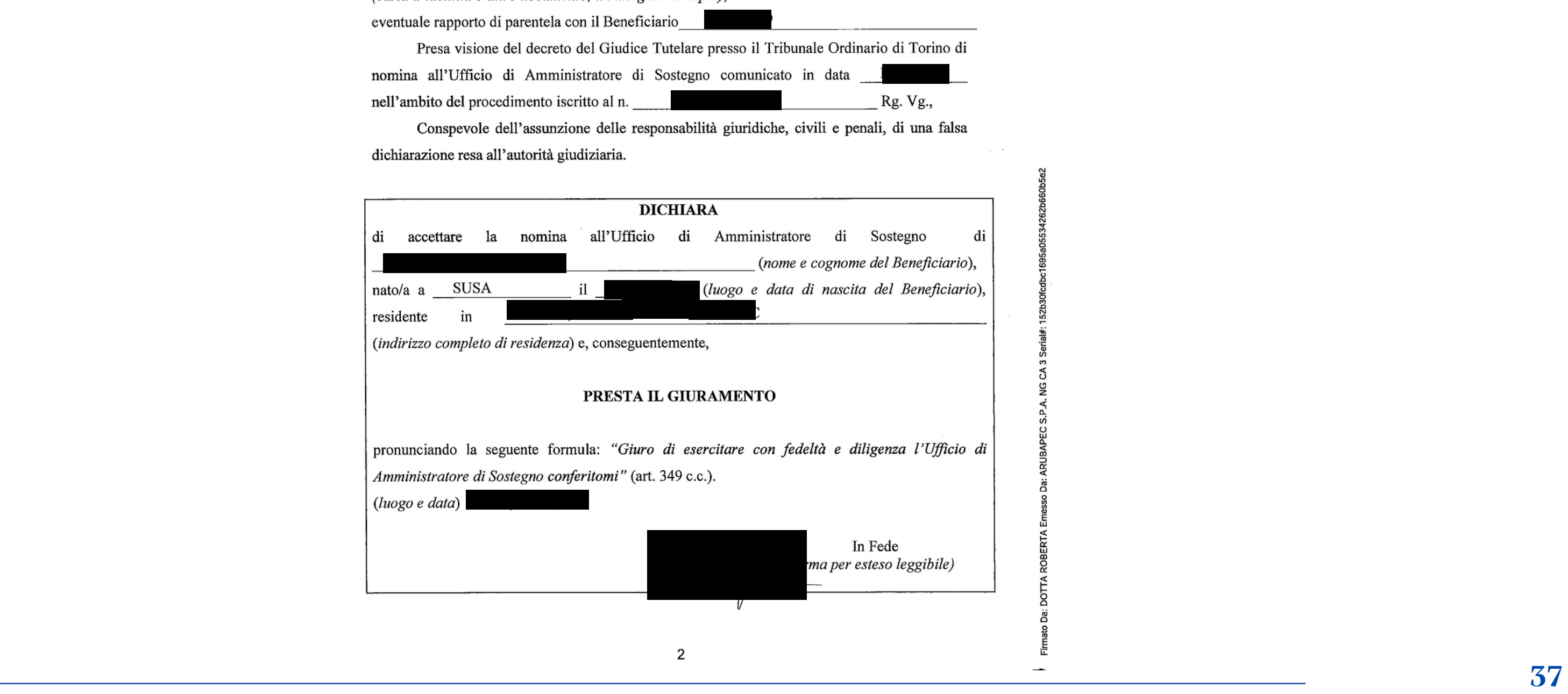

### **GIURAMENTO**

### ATTO di ACCETTAZIONE NOMINA AMMINISTRATORE DI SOSTEGNO

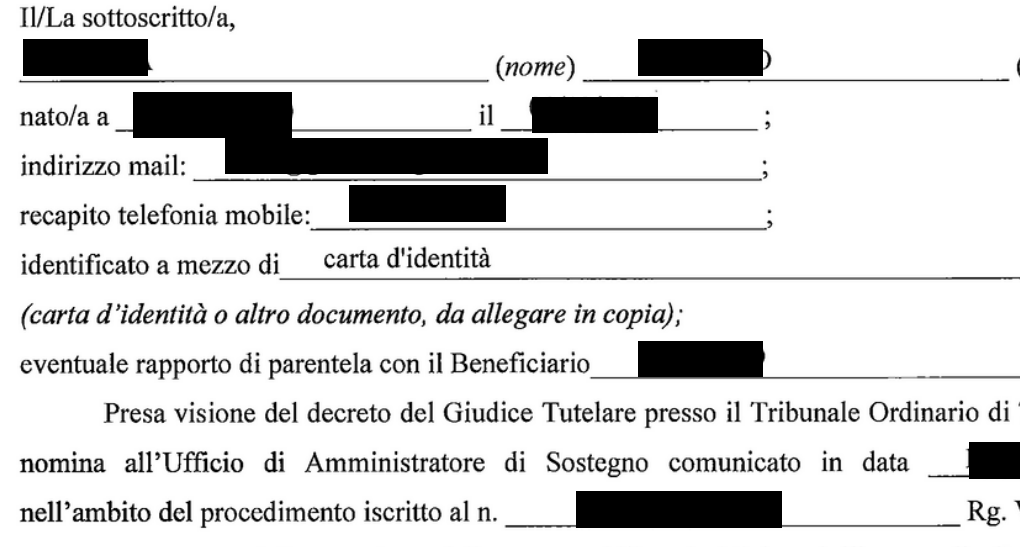

Conspevole dell'assunzione delle responsabilità giuridiche, civili e penali, di t dichiarazione resa all'autorità giudiziaria.

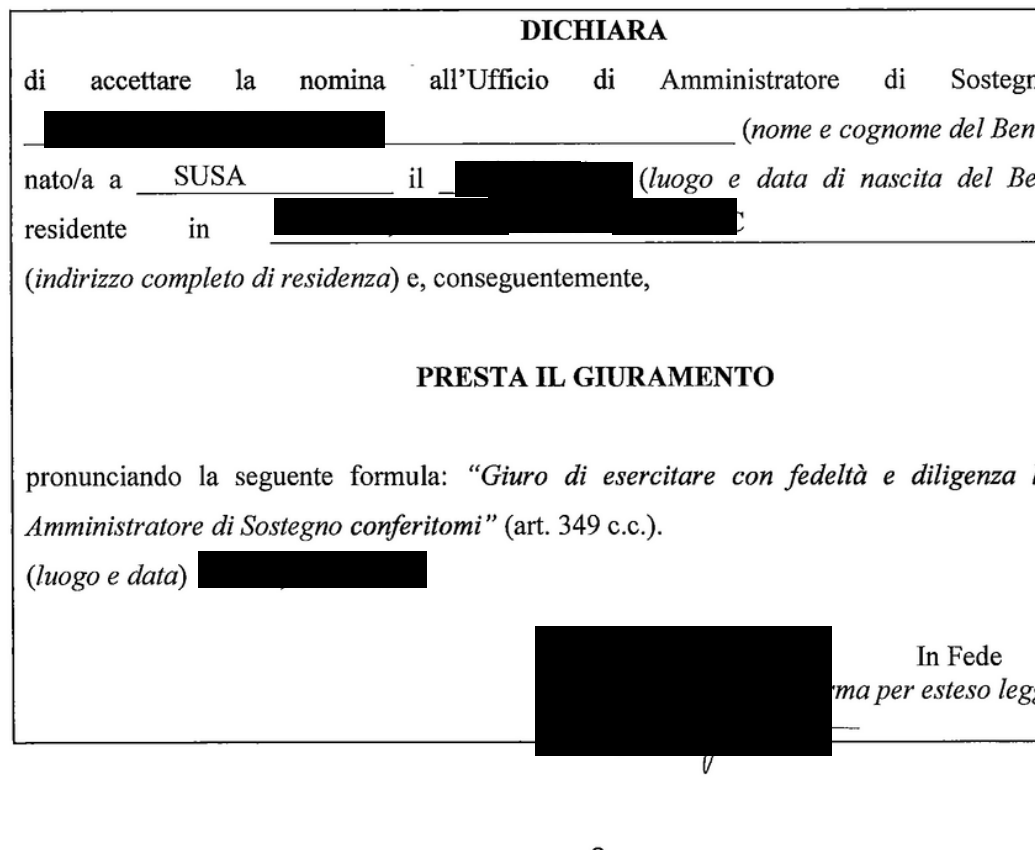

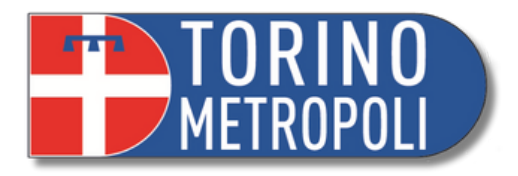

- 
- 

# **APERTURA CONTO CORRENTE DI AMMINISTRAZIONE**

Il decreto di nomina contiene le indicazioni sufficienti e già operative, tra le quali la necessità di un conto corrente/libretto di amministrazione sul quale possa operare solo l' amministratore/amministratrice entro il limite definito (nel decreto di nomina) dal Giudice stesso

E' necessario estinguere eventuali libretti/contocorrenti cointestati (salvo situazioni eccezionali)

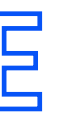

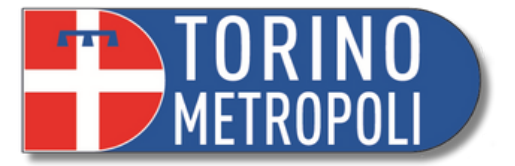

 $\frac{39}{2}$ 

E' la fotografia del patrimonio dell' amministrato o dell' amministrata

Permette al Giudice Tutelare ed all' amministratore o all' amministratrice di **definire quali siano i bisogni della/del beneficiaria/o** e di verificare se il budget stabilito dal GT sia coerente con le esigenze del/della amministrato/a

## **ACCERTAMENTO PATRIMONIALE**

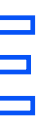

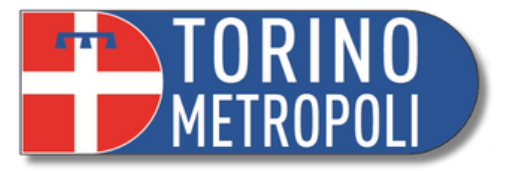

### TRATOREDI SOSTEGNO della persona sopra indicata

ato in sbitazione privata gratuitamente senza un formale contratto)

ia di altre persone o se in struttura

**\_\_\_\_\_\_\_\_\_\_\_\_\_\_\_\_\_\_\_\_\_\_\_\_\_\_\_\_\_\_\_\_\_\_\_\_\_\_\_\_\_\_\_\_\_\_\_\_\_\_\_\_\_\_\_\_\_\_\_\_\_\_\_\_\_\_\_\_\_\_\_\_\_\_\_\_\_\_\_\_\_\_\_\_\_\_\_\_\_\_\_ 40**

### **ACCERTAMENTO PATRIMONIALE**

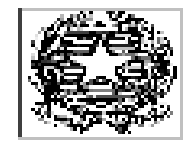

### TRIRUNALE DI TORINO

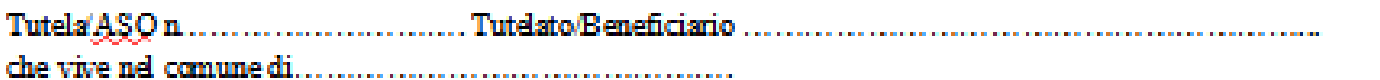

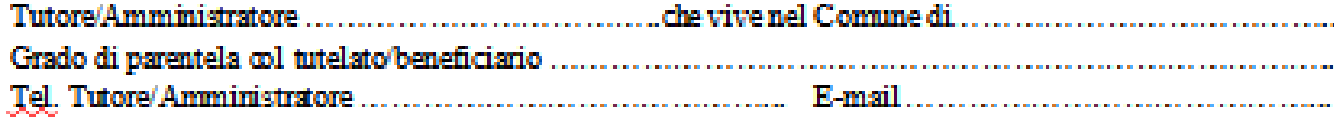

Data del giuramento ......../........./...........

 $\Box$ 

Altro familiare/conoscente da convocare in caso di necessità e suo numero di tel .............................

### ACCERTAMENTO DELLA SITUAZIONE PERSONALE E DELLO STATO PATRIMONIALE INIZIALE DEL TUTELATO/AMMINISTRATO (da consegnare entro 30 giorni dalla data del giuramento)

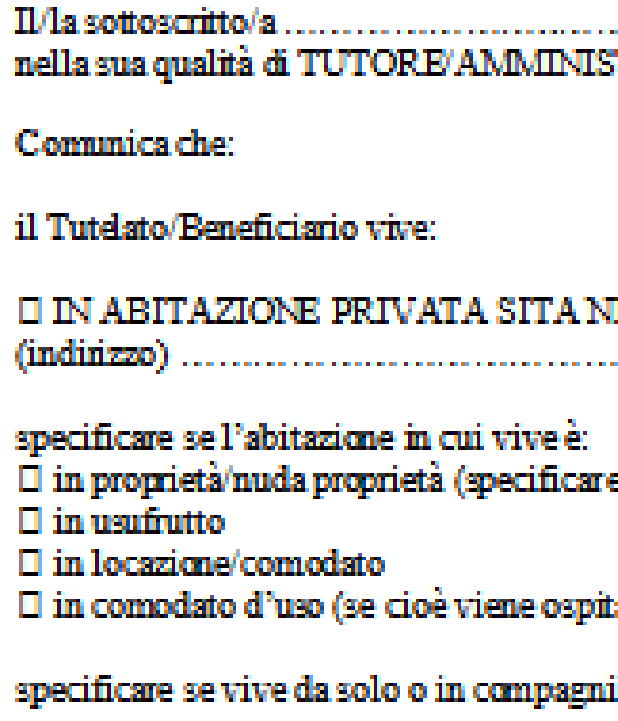

**D** VIVE SOLO **O VIVE IN COMPAGNIA DELLE SEGUENTI PERSONE:** 

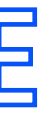

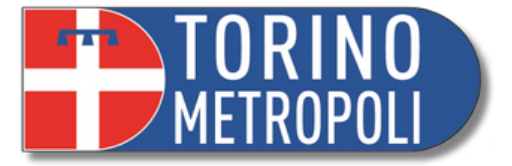

PATRIMONIO MOBILIARE DEL TUTELATO/AMIMISTRATO (indicare le automobili o i beni

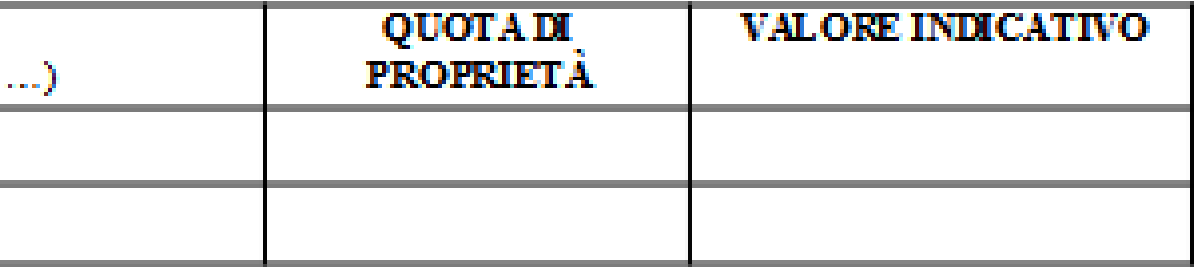

### **ACCERTAMENTO PATRIMONIALE**

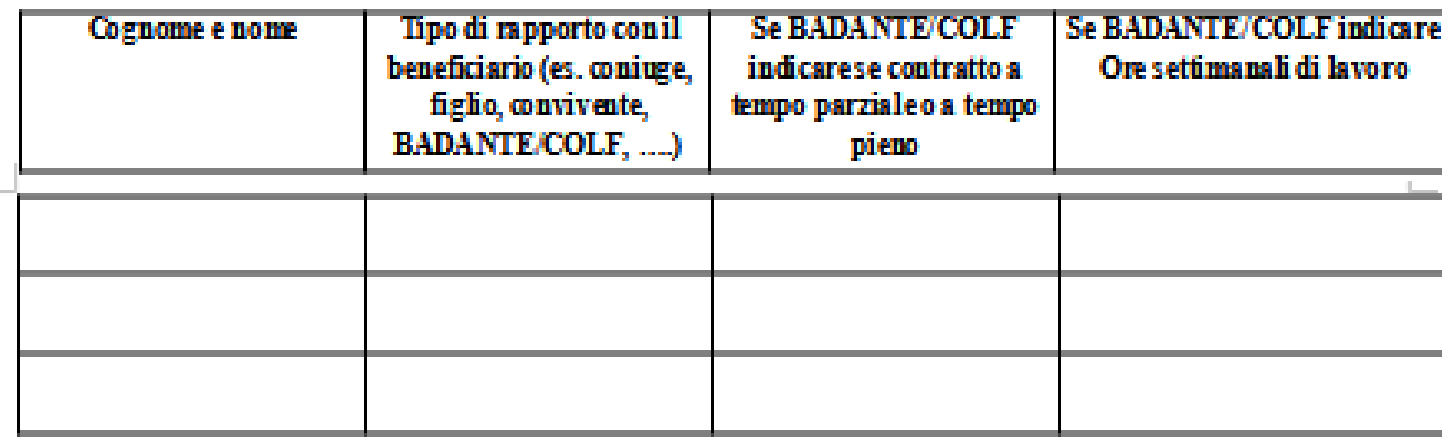

 $\Box$  PRESSO RSA/COMUNITA?/ALTRO (indicare indirizzo, numero di telefono e nome di un operatore)

PATRIMONIO DEL TUTELATO/AMMINISTRATO (elencare se il beneficiario è titolare di conti -1) correnti postali/bancari, libretti di risparmio, titoli, buoni postali, obbligazioni, assicurazioni, fondi,... specificando il valore di ciascun prodotto):

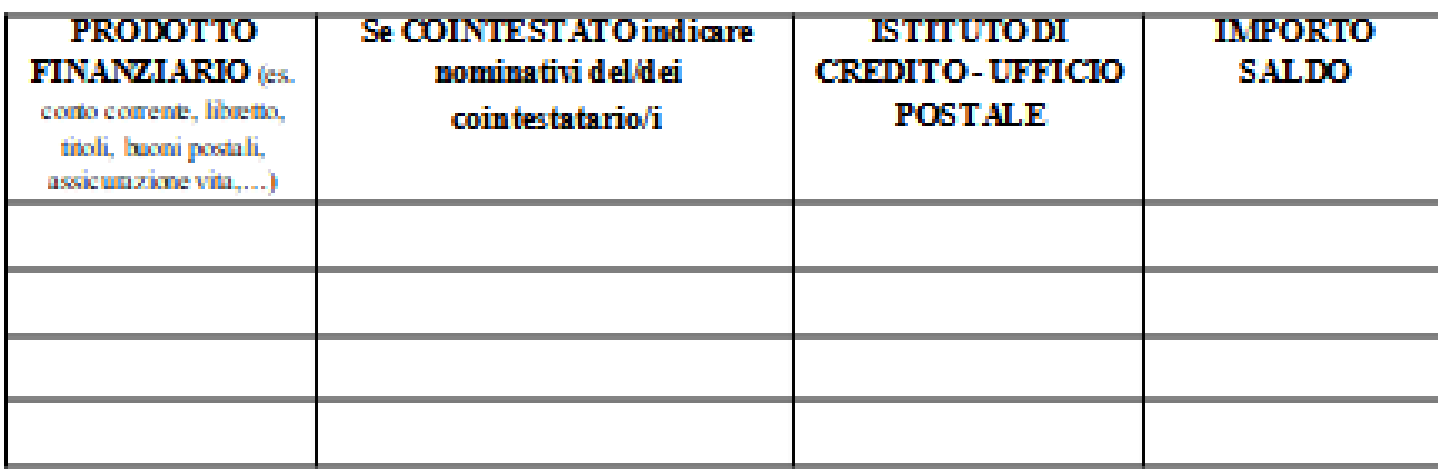

PATRIMONIO IMMOBILIARE DEL TUTELATO'AMMINISTRATO (indicare indirizzo di  $2\lambda$ ciascun immobile e quota di proprietà in capo al tutelato):

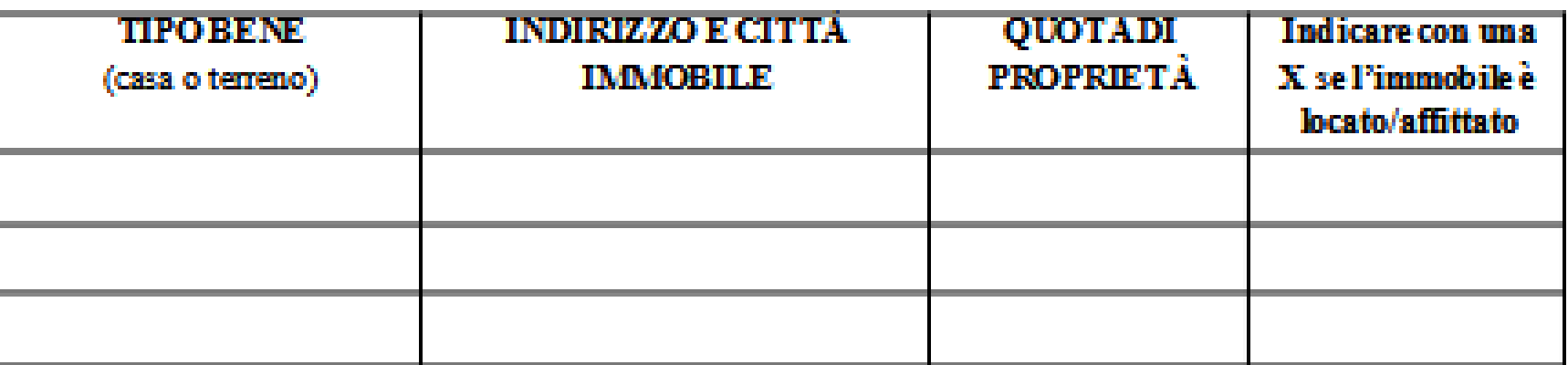

3) di valore,...):

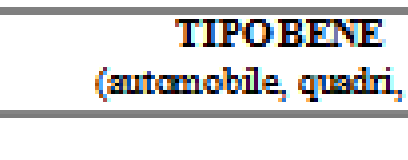

**Incontro Informativo Amministrazione di Sostegno Ufficio Welfare - Pubblica Tutela e rapporti con l'Autorità Giudiziaria A cura dei volontari e delle volontarie di Servizio Civile \_\_\_\_\_\_\_\_\_\_\_\_\_\_\_\_\_\_\_\_\_\_\_\_\_\_\_\_\_\_\_\_\_\_\_\_\_\_\_\_\_\_\_\_\_\_\_\_\_\_\_\_\_\_\_\_\_\_\_\_\_\_\_\_\_\_\_\_\_\_\_\_\_\_\_\_\_\_\_\_\_\_\_\_\_\_\_\_\_\_\_ 42**

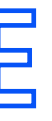

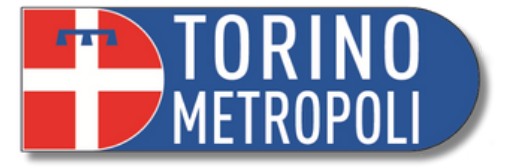

### gestione del tutelato/beneficiario da portare all'attenzione del Giudice

### FIRMADEL TUTORE/AMMINISTRATORE

### **ACCERTAMENTO PATRIMONIALE**

Entrate intestate al tutelato/amministrato (indicare il soggetto che paga e l'importo MENSILE) (\*). -4)

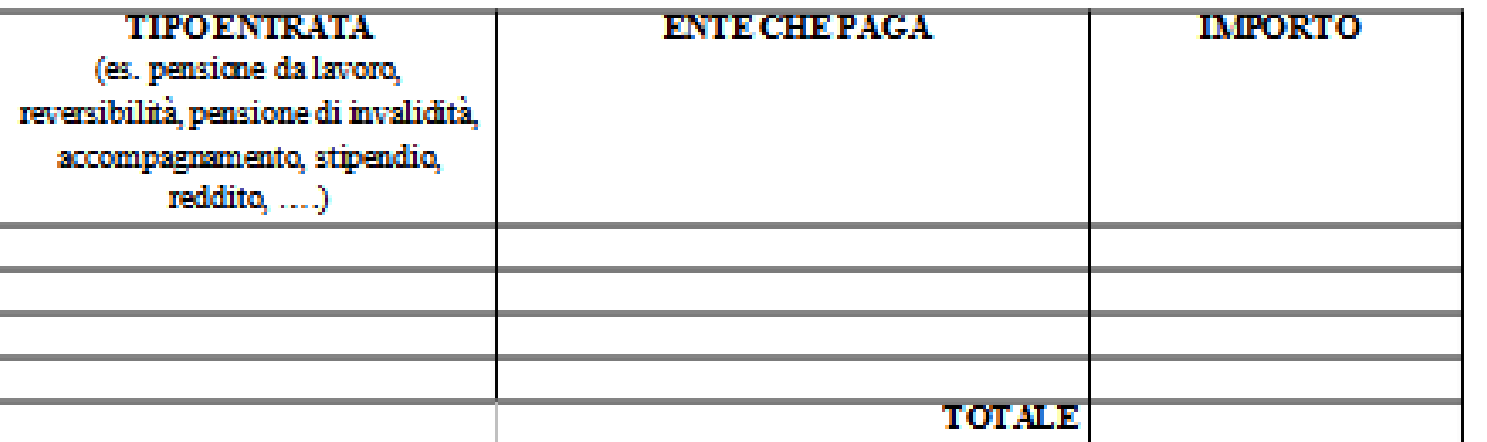

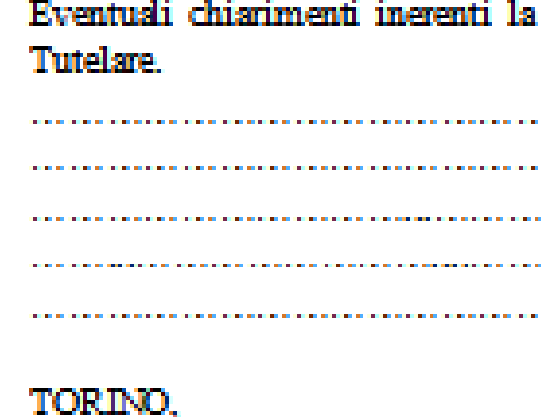

Uscite intestate al tutelato/amministrato (indicare il soggetto che riceve il pagamento e l'importo 5) MENSILE) (\*):

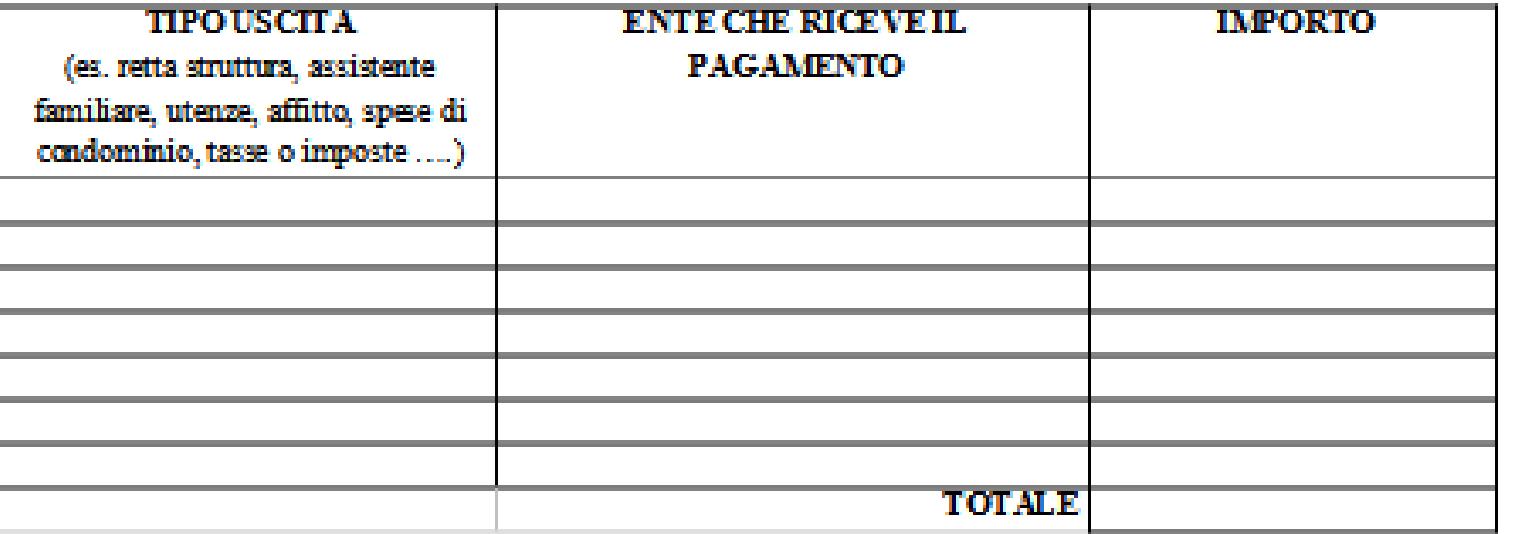

Allegare copie saldi conti corrente, copie libretti, copie visua catastale Modulorealizzato con la collaborazionedella Città Metropolitana di Torino

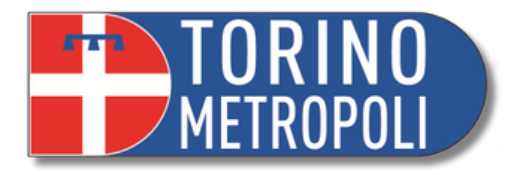

**\_\_\_\_\_\_\_\_\_\_\_\_\_\_\_\_\_\_\_\_\_\_\_\_\_\_\_\_\_\_\_\_\_\_\_\_\_\_\_\_\_\_\_\_\_\_\_\_\_\_\_\_\_\_\_\_\_\_\_\_\_\_\_\_\_\_\_\_\_\_\_\_\_\_\_\_\_\_\_\_\_\_\_\_\_\_\_\_\_\_\_ 43**

## **RELAZIONE DEI 120 GIORNI**

- E' una dichiarazione che illustra la situazione del beneficiario sotto il profilo delle questioni patrimoniali e personali che l'Amministratore ha dovuto affrontare con eventuali difficoltà riscontrate nei primi mesi di gestione.
- Va consegnata entro un termine variabile indicato nel Decreto di nomina (generalmente 90
	- o 120 giorni dalla data del giuramento)

 $\blacksquare$ 

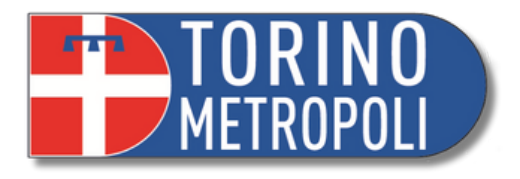

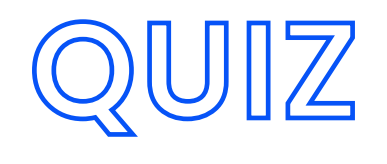

### **Quando bisogna depositare l'accertamento patrimoniale?**

1.Con il ricorso 2.Entro un anno 3.Entro 30 giorni dalla data del Giuramento

- 1.Con il modello sul sito del Tribunale di
- Torino
- 2.Tramite email
- 3.Di proprio pugno su foglio bianco

### **Qual è il vostro documento guida? E quale numero va ricordato?**

- 1.Il ricorso \ numero di telefono del GT
- 2.Il decreto di nomina \ numero di fascicolo
- 3.Il decreto di nomina \ numero di telefono del GT

### **Come scrivere la relazione dei 120 giorni?**

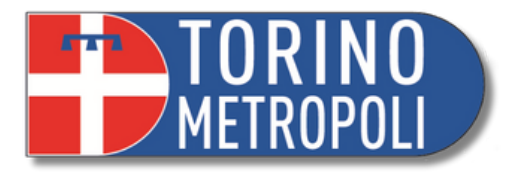

**\_\_\_\_\_\_\_\_\_\_\_\_\_\_\_\_\_\_\_\_\_\_\_\_\_\_\_\_\_\_\_\_\_\_\_\_\_\_\_\_\_\_\_\_\_\_\_\_\_\_\_\_\_\_\_\_\_\_\_\_\_\_\_\_\_\_\_\_\_\_\_\_\_\_\_\_\_\_\_\_\_\_\_\_\_\_\_\_\_\_\_ 45**

### **2° FASE SUCCESSIVA APERTURA A.SO**

**EVENTUALI MODIFICHE AL DECRETO DI NOMINA NECESSARIA AUTORIZZAZIONE DEL GIUDICE TUTELARE**

**RENDICONTO ANNUALE**

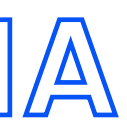

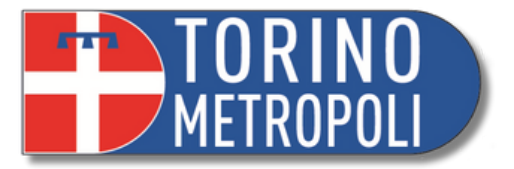

### **MODIFICHE DECRETO DI NOMINA**

Il **Decreto di nomina** si adatta alle condizioni attuali del beneficiario. Se cambiano le condizioni o le esigenze dell' amministrato/a si può richiedere una modifica al decreto di nomina.

**Come?**

Predisporre un '**istanza** e allegare apposita documentazione giustificativa.

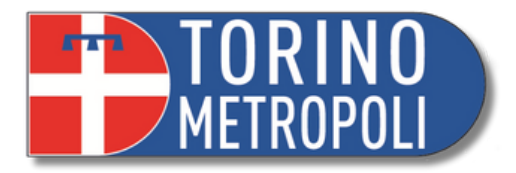

# **AUTORIZZAZIONI NECESSARIE -ISTANZE-**

### Guardare il decreto di nomina **prima** di compiere qualsiasi operazione.

**Normalmente** è richiesta l' autorizzazione del Giudice Tutelare in queste occasioni

- Prelevare somme dal conto corrente del beneficiario di importo **eccedente il limite** autorizzato dal GT;
- Investire somme di denaro o disinvestire titoli
- Accettare o rinunciare all'eredità
- Acquistare/vendere beni (immobili o automobili)
- Assumere un 'assistente familiare

**A cura dei volontari e delle volontarie di Servizio Civile**

Aso n °.................

Beneficiario.....................

### Al Giudice Tutelare del Tribunale di Torino

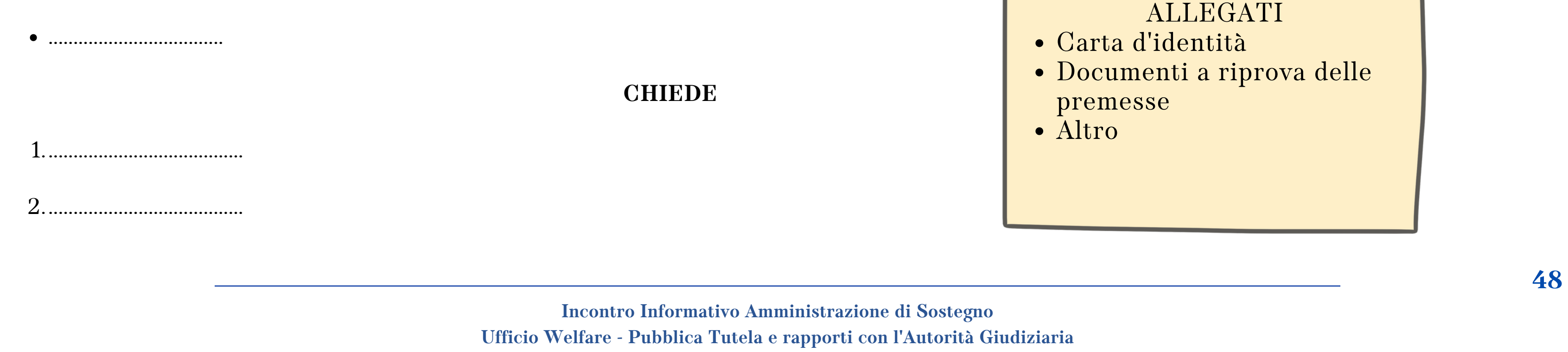

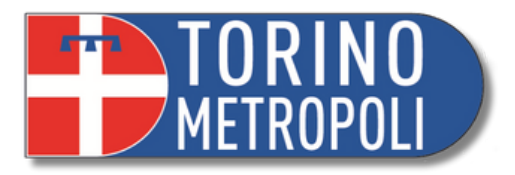

Il sottoscritto ...........................................residente in................n ° di telefono ............ indirizzo email ................ nella sua

qualità ................................... di .................................. A.So/ n ° .................. residente in .....................

### **PREMESSO CHE**

...................................

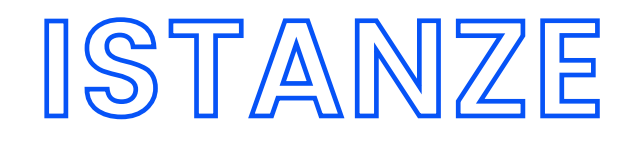

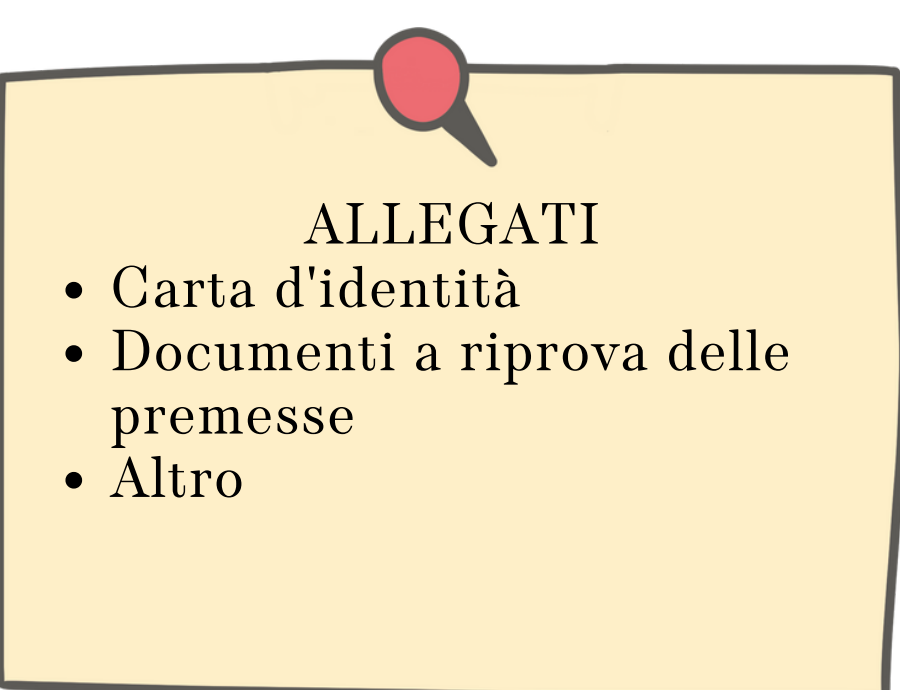

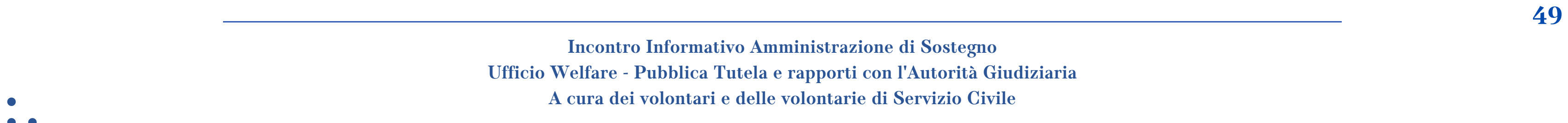

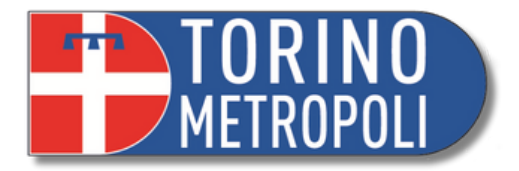

# **RENDICONTO ANNUALE**

- Modello da compilare messo a disposizione del Tribunale di Torino
- E' **obbligatorio** e non si viene avvisati dalla Cancelleria circa la necessità di consegnarlo.
- Primo rendiconto: dopo 12 mesi dalla data del giuramento
- Si fa ogni anno

**Incontro Informativo Amministrazione di Sostegno Ufficio Welfare - Pubblica Tutela e rapporti con l'Autorità Giudiziaria A cura dei volontari e delle volontarie di Servizio Civile \_\_\_\_\_\_\_\_\_\_\_\_\_\_\_\_\_\_\_\_\_\_\_\_\_\_\_\_\_\_\_\_\_\_\_\_\_\_\_\_\_\_\_\_\_\_\_\_\_\_\_\_\_\_\_\_\_\_\_\_\_\_\_\_\_\_\_\_\_\_\_\_\_\_\_\_\_\_\_\_\_\_\_\_\_\_\_\_\_\_\_ 50**

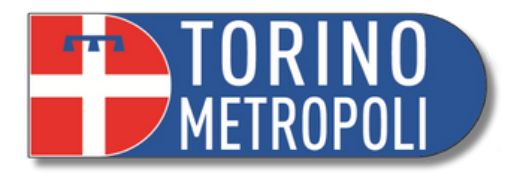

1.Certificazione medica;

- 2.Copia estratti conto con l'indicazione dei movimenti e del saldo;
- 3.Fatture, ricevute e bollette che giustifichino le spese compiute con specifico riferimento all'intero periodo di gestione, di:
- Spese mediche
- Spese farmaceutiche
- Retta struttura,
- Fatture/contributi badanti
- Attività ricreative
- Mezzi di trasporto
- Ogni altra spesa che riguarda il sostentamento dell' amministrata o della sua famiglia (eccetto scontrini spesa o generi di conforto).

# **RENDICONTO: COSA SERVE**

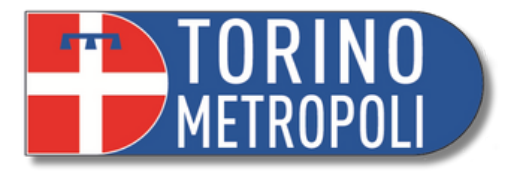

### COLLOCAZIONE, CONDIZIONI PERSONALI, SOCIALI E SANITARIE DELTUTELATO/BENEFICIARIO

**\_\_\_\_\_\_\_\_\_\_\_\_\_\_\_\_\_\_\_\_\_\_\_\_\_\_\_\_\_\_\_\_\_\_\_\_\_\_\_\_\_\_\_\_\_\_\_\_\_\_\_\_\_\_\_\_\_\_\_\_\_\_\_\_\_\_\_\_\_\_\_\_\_\_\_\_\_\_\_\_\_\_\_\_\_\_\_\_\_\_\_ 51**

# **RENDICONTO ANNUALE**

Dal sito del tribunale è possibile scaricare il modulo:

 $\mathcal{A}$ 

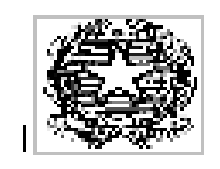

### TRIBUNALE DI TORINO

RENDICONTO dal al

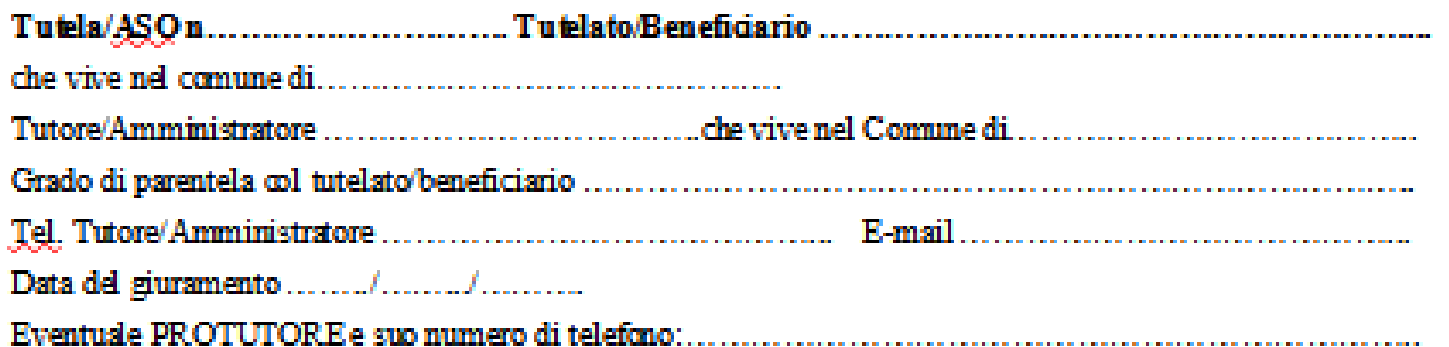

### ATTENZIONE: È NECESSARIOINSERIRE TUTTE LE INFORMAZIONI RICHIESTE SISUGGERISCE DI COMPILARE AL COMPUTER

□ ANNUALE (□ primo rendiconto; □ rendiconto successivo)<br>□ FINALE (barrare nel caso sia terminato l'incarico del Tutore(Aso o sia sopraggiunto il decesso del tutelato beneficiario. In caso di decesso inserire di seguito la data

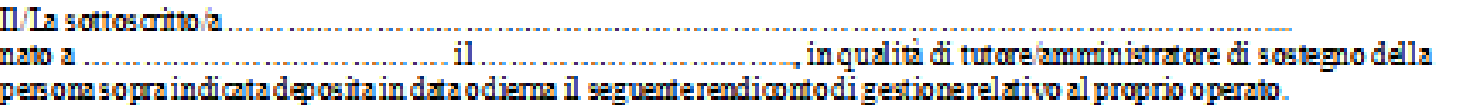

a) Dove vive/con chi vive il tutelato/beneficiario NEL PERIODO DI RIFERIMENTO DEL RENDICONTO (occorre indicare dove si trova realmente il tutelato/beneficiario, anche se in luogodiverso dalla residenza anagrafica):

specificare sell'abitazione in cui vive è: fi in proprietà/nuda proprietà (specificare percentuale di proprietà/nudaproprietà ...........................)  $\square$  in usuffutto  $\square$  in locazione/comodato D in comodatod 'uso (se viene ospitato in abitazione privata gratuitamente)

specificare se vive da soloo in compagnia di altre persone **D** VIVE SOLO **O VIVE IN COMPAGNIA DELLE SEGUENTI PERSONE:** 

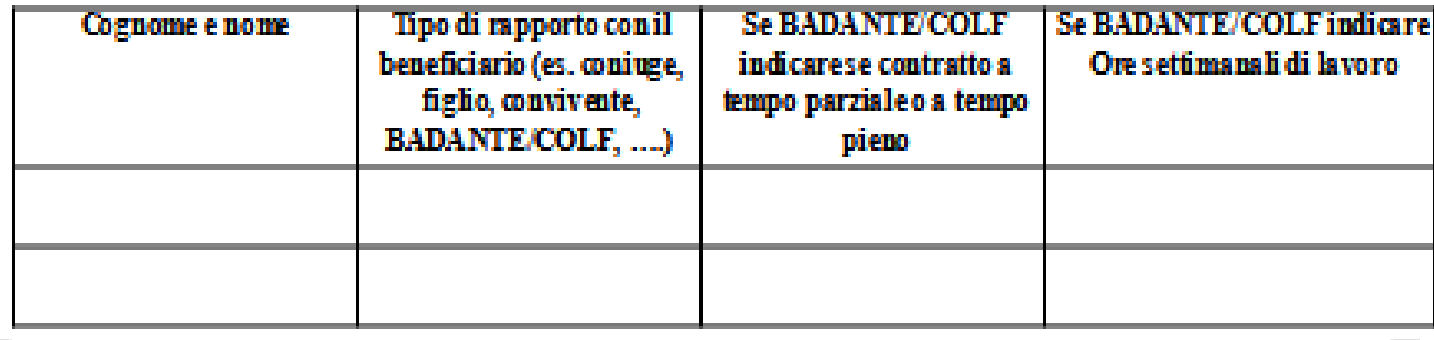

Modulor edizzato con la collaborazione della Città Metropolitana di Torino

**Ufficio Welfare - Pubblica Tutela e rapporti con l'Autorità Giudiziaria A cura dei volontari e delle volontarie di Servizio Civile**

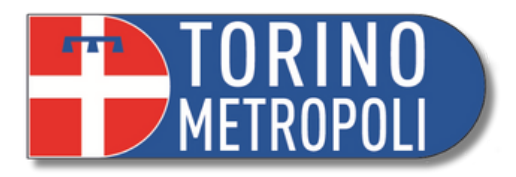

### ONE PATRIMONIALE DEL TUTELATO/BENEFICIARIO

### EL TUTELATO/AMMINISTRATO – CONTI CORRENTI/LIBRETTI

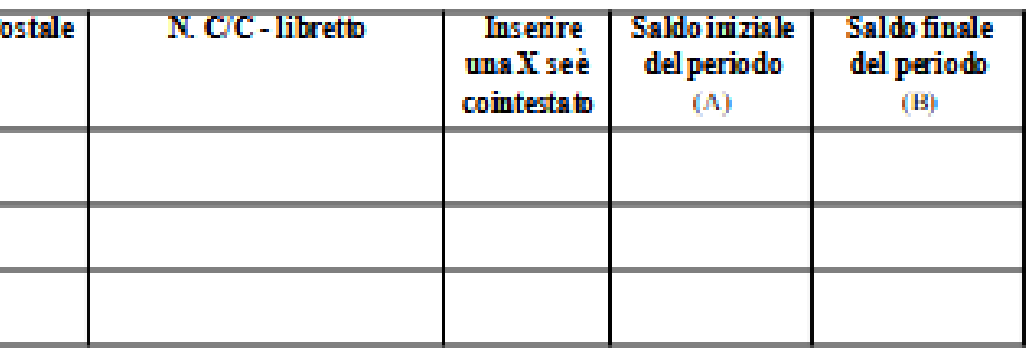

### EL TUTELATO/AMMINISTRATO – PRODOTTI FINANZIARI

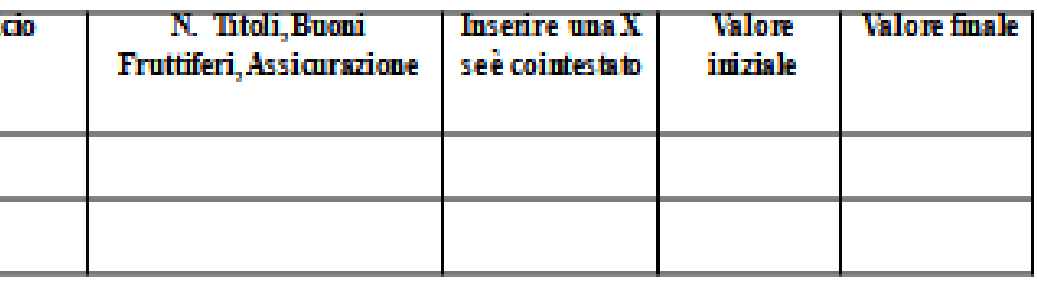

razionedella Città Metropolitana di Torino

2.

 $\Box$ 

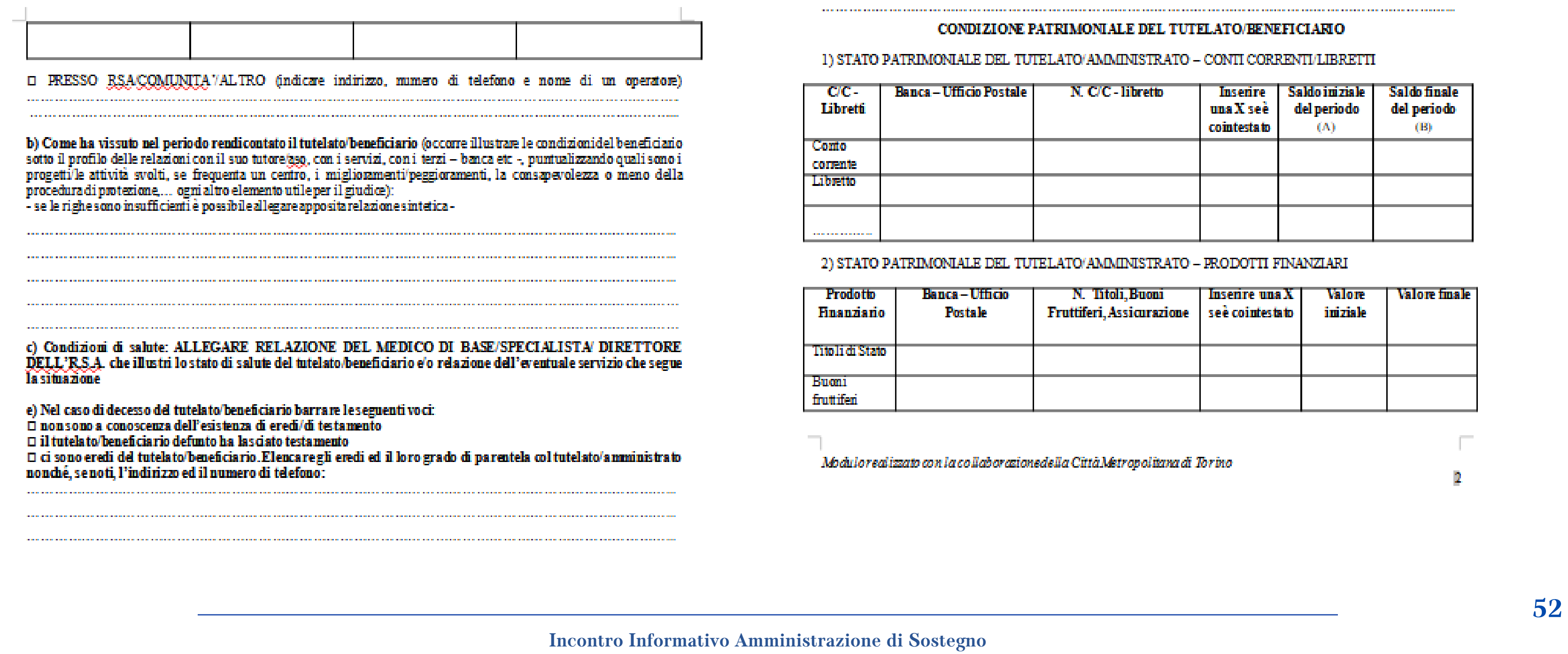

## **RENDICONTO ANNUALE**

Dal sito del tribunale è possibile scaricare il modulo:

**Incontro Informativo Amministrazione di Sostegno Ufficio Welfare - Pubblica Tutela e rapporti con l'Autorità Giudiziaria A cura dei volontari e delle volontarie di Servizio Civile \_\_\_\_\_\_\_\_\_\_\_\_\_\_\_\_\_\_\_\_\_\_\_\_\_\_\_\_\_\_\_\_\_\_\_\_\_\_\_\_\_\_\_\_\_\_\_\_\_\_\_\_\_\_\_\_\_\_\_\_\_\_\_\_\_\_\_\_\_\_\_\_\_\_\_\_\_\_\_\_\_\_\_\_\_\_\_\_\_\_\_ 53**

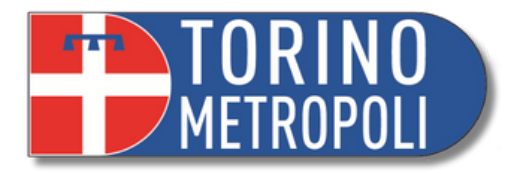

### 5) MOVIMENTI DI ENTRATA E DI USCITA RELATIVI AL TUTELATO/BENEFICIARIO

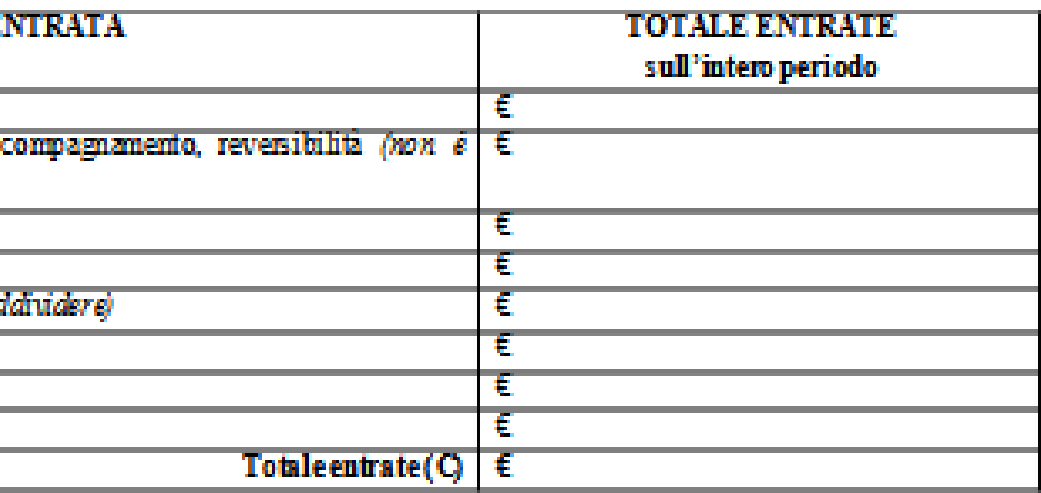

## **RENDICONTO ANNUALE**

Dal sito del tribunale è possibile scaricare il modulo:

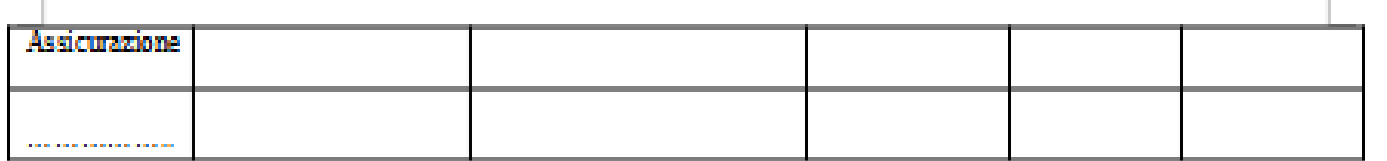

3) PATRIMONIO IMMOBILIARE DEL TUTELATO/AMMINISTRATO (indicare indirizzo di ciascun immobile e quotadi proprietà in capo al tutelato/beneficiario, inclusi eventuali immobili venduti nel corso dell'anno di riferimento della

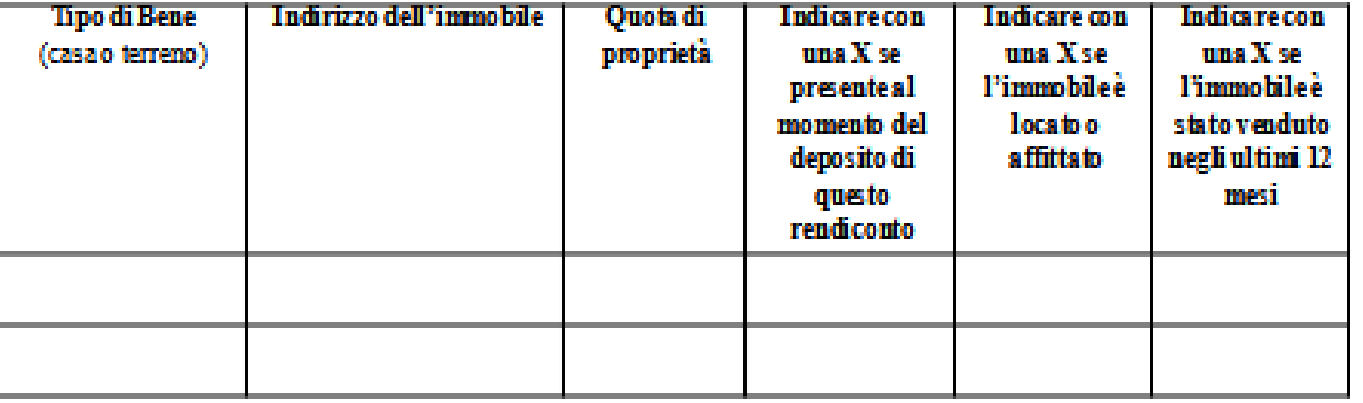

### **ENTRATE**

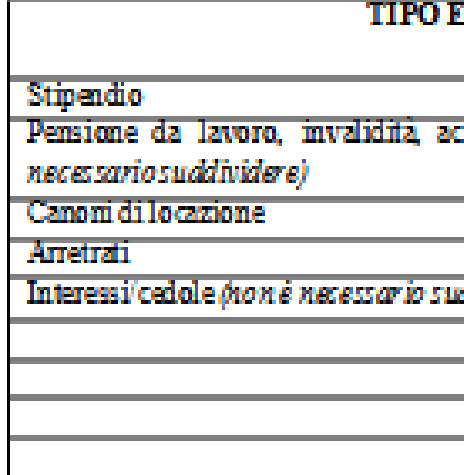

4) PATRIMONIO MOBILIARE DEL TUTELA TO/AMMINISTRATO (indicare le automobili o i beni di valore,...)

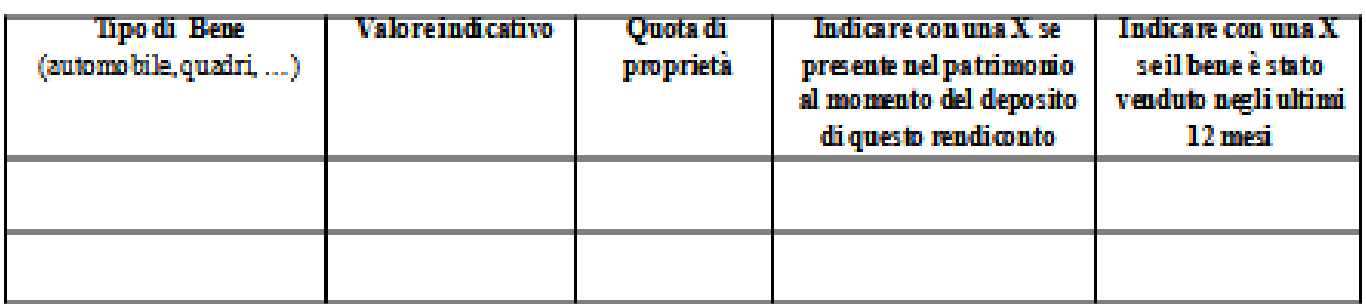

**\_\_\_\_\_\_\_\_\_\_\_\_\_\_\_\_\_\_\_\_\_\_\_\_\_\_\_\_\_\_\_\_\_\_\_\_\_\_\_\_\_\_\_\_\_\_\_\_\_\_\_\_\_\_\_\_\_\_\_\_\_\_\_\_\_\_\_\_\_\_\_\_\_\_\_\_\_\_\_\_\_\_\_\_\_\_\_\_\_\_\_ 54**

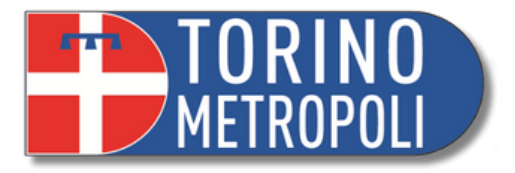

matematicamente il rendiconto è corretto è necessario che il saldo finale (B) meno il saldo guale al totale delle entrate (C) meno il totale delle uscite (D) e quindi i valori della tabella di<br>devono essere uguali. Piccole difformità sono da considerarsi irrilevanti.

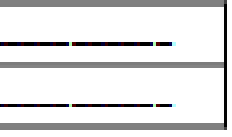

re/Amministratore di sostegno allega OBBLIGATORIAMENTE la seguente documentazione (non redocumenti în orizinalet

medica recente relativa al tutelato/beneficiario;

li estratti conto corrente (o del libretto) con l'indicazione delle movimentazioni DI-TUTTO-IL ALDI INIZI ALE E FINALE;

Valla n'ela valla Ernevalla,<br>la grava del giustificano le spese compiute [gli scontini di importo<br>uisto di capi di abbigliamento e alimentari non devono essere allegati; valuti il tutore beneficiario<br>legare gli scontini at

zioni integrative predisposte dal tutore/amministratore di sostegno che chiariscano questioni iveo negative) nella gestione;

mi sociali/educative del servizio che segue il tutelato/beneficiario

IL TUTORE/AMMINISTRATORE

con la collaborazionedella Città Metropolitana di Torino

4

# **RENDICONTO ANNUALE**

Dal sito del tribunale è possibile scaricare il modulo:

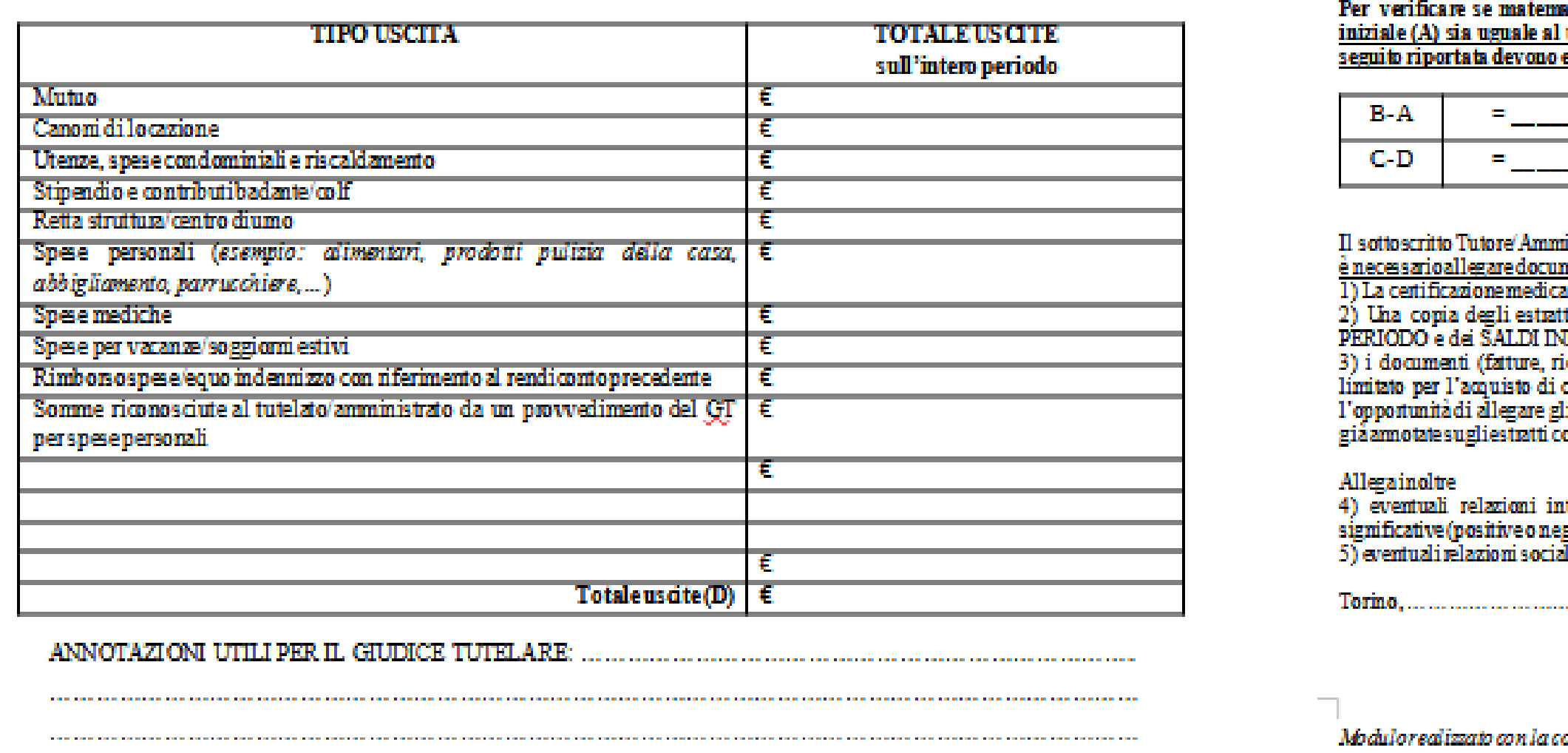

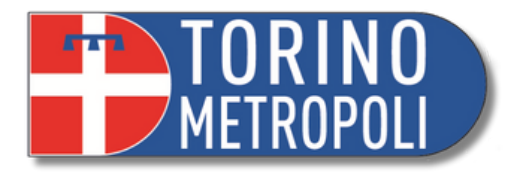

# **RIMOZIONE ED ESONERO RIMOZIONE**

Avviene nel momento in cui ci sono prove che l' amministratore non adempie ai suoi doveri, oppure se sta danneggiando il patrimonio del beneficiario. E' formalmente una sanzione.

### **ESONERO**

Avviene nel caso in cui l'amministratore sia impossibilitato a compiere i suoi doveri, oppure quando si rompe il rapporto di fiducia tra amministratore ed amministrato.

L' esonero viene richiesto tramite istanza.

Sia in caso di **rimozione** sia in caso di **esonero** l' amministratore deve presentare, al termine del suo ruolo, un **rendiconto finale.**

**Incontro Informativo Amministrazione di Sostegno Ufficio Welfare - Pubblica Tutela e rapporti con l'Autorità Giudiziaria A cura dei volontari e delle volontarie di Servizio Civile \_\_\_\_\_\_\_\_\_\_\_\_\_\_\_\_\_\_\_\_\_\_\_\_\_\_\_\_\_\_\_\_\_\_\_\_\_\_\_\_\_\_\_\_\_\_\_\_\_\_\_\_\_\_\_\_\_\_\_\_\_\_\_\_\_\_\_\_\_\_\_\_\_\_\_\_\_\_\_\_\_\_\_\_\_\_\_\_\_\_\_ 56**

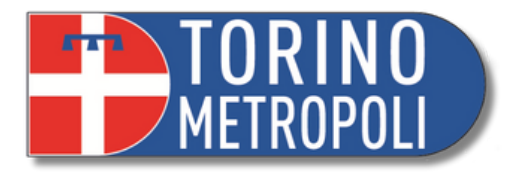

### **REVOCA DELLA MISURA**

**La revoca avviene:**

- Se le condizioni di salute del beneficiario migliorano e vengono dimostrate mediante relazione medica.
- Se le condizioni di salute del beneficiario peggiorano e l' amministrazione di sostegno non è più lo strumento adatto.

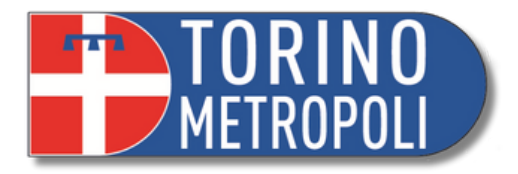

# **3° FASE A.SO.** CHIUSURA AMMINISTRAZIONE

**Nel momento in cui la persona amministrata viene a mancare decadono i poteri dell'amministratore che ha i seguenti obblighi:**

- **Comunicare** la fine dell'amministrazione alla Cancelleria del Tribunale, allegando il certificato di decesso tramite email all'indirizzo: **ufficio.tutele.tribunale.torino@giustizia.it**
- **Depositare entro 60 giorni il rendiconto finale:**
- 1.Il periodo da rendicontrare intercorre tra la data dell'ultimo rendiconto e la data in cui è venuta a mancare l' amministrata\o;
- 2.Indicare la presenza di un eventuale testamento; indicare i nomi degli eredi o il fatto che non ce ne sono.
- **Consegnare i beni agli eredi.**

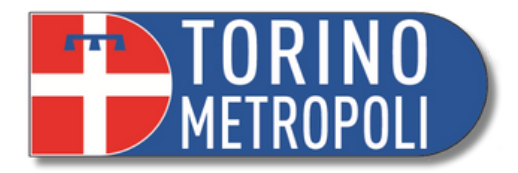

- Per iscritto (comunicazioni e richieste)
- Chiedendo un colloquio
- Tramite email

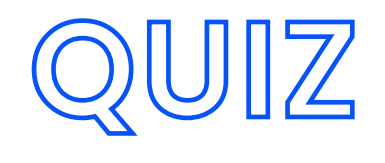

### **Come si chiede la modifica del Decreto di Nomina?**

- 1.Tramite email
- 2.Con un 'istanza
- 3.Chiedendo appuntamento al GT

### **Come si parla con il Giudice Tutelare?**

### **Quando si deposita il rendiconto?**

- 1.Entro 3 anni
- Annualmente (considerando la data di 2. Giuramento)
- 3.Quando lo chiede il GT

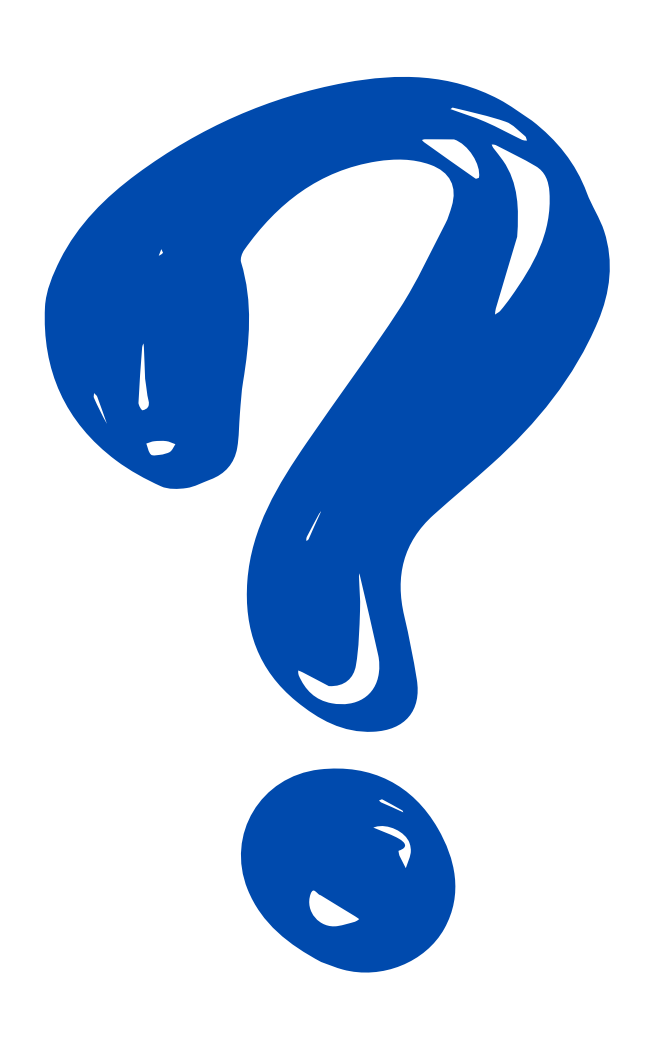

# **IDENTITA' DIGITALI**

**\_\_\_\_\_\_\_\_\_\_\_\_\_\_\_\_\_\_\_\_\_\_\_\_\_\_\_\_\_\_\_\_\_\_\_\_\_\_\_\_\_\_\_\_\_\_\_\_\_\_\_\_\_\_\_\_\_\_\_\_\_\_\_\_\_\_\_\_\_\_\_\_\_\_\_\_\_\_\_\_\_\_\_\_\_\_\_\_\_\_\_ 59 Incontro Informativo Amministrazione di Sostegno Ufficio Welfare - Pubblica Tutela e rapporti con l'Autorità Giudiziaria A cura dei volontari e delle volontarie di Servizio Civile**

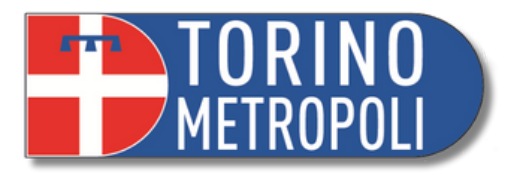

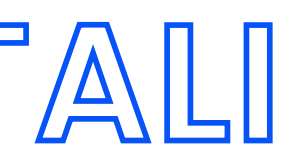

# **IDENTITA' DIGITALE: CHE COS'È LA CIE?**

- CIE = **Carta d'Identità Elettronica**
- È il documento d'identità dei cittadini italiani e consente l'accesso ai servizi online delle Pubbliche Amministrazioni e dei privati abilitati.
- **Permette ai cittadini di autenticarsi** con i massimi livelli di sicurezza **ai servizi online** degli enti che ne consentono l'utilizzo e delle Pubbliche Amministrazioni.
- Puoi utilizzare CIE attivando l'applicazione CIEID sul smartphone o tablet ogni volta che, su un sito o un'app di servizi, trovi il pulsante "Entra con CIE"

**Incontro Informativo Amministrazione di Sostegno Ufficio Welfare - Pubblica Tutela e rapporti con l'Autorità Giudiziaria A cura dei volontari e delle volontarie di Servizio Civile**

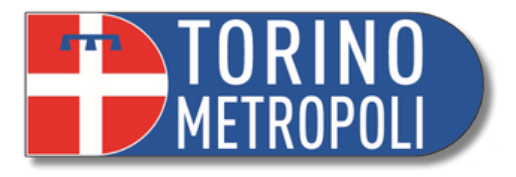

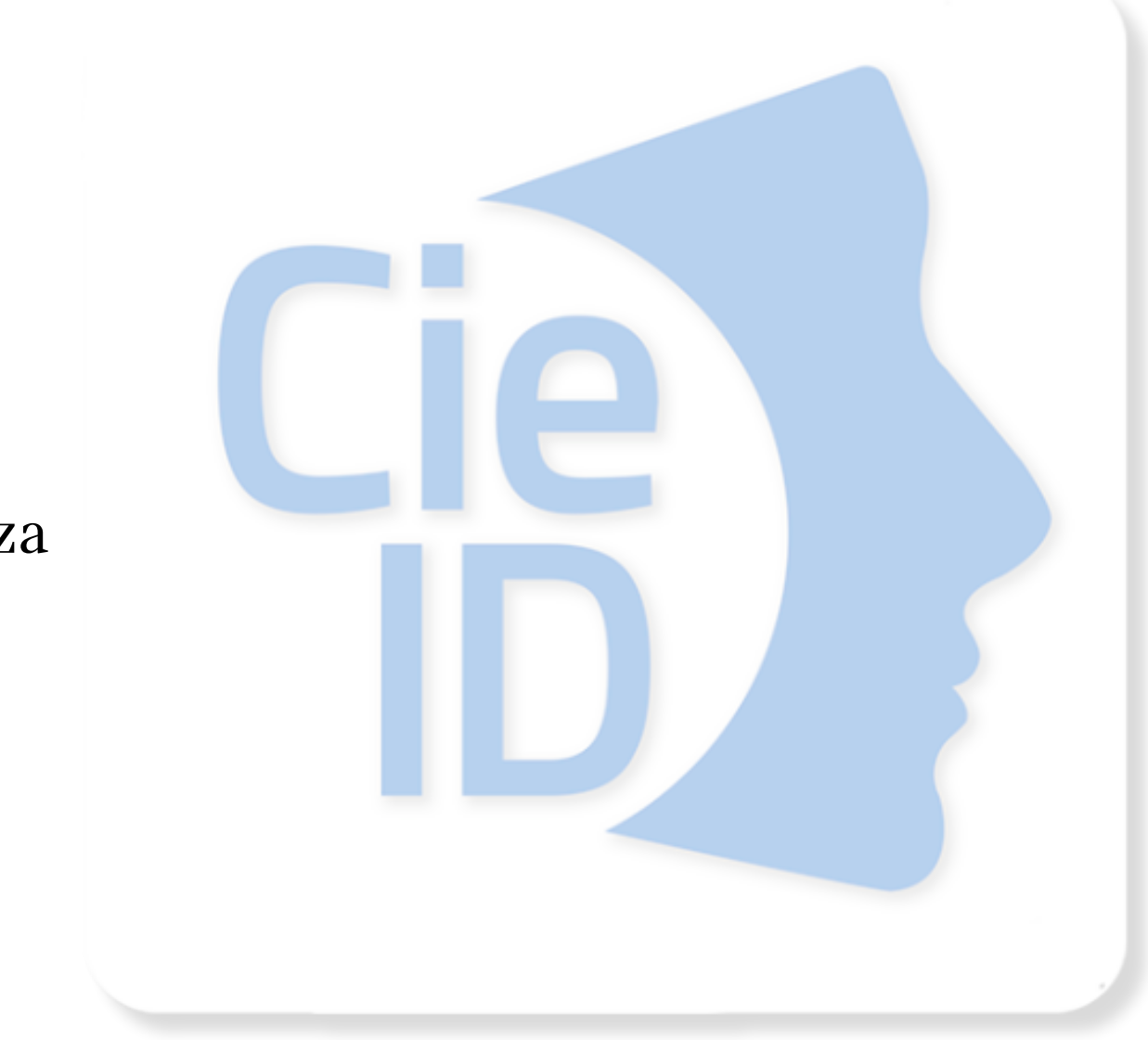

 $\bullet$  **60** 

### **COME ATTIVARE LA CIE?**

- Per attivarla ti è necessario avere a portata di mano i due codici di sicurezza: **PIN e PUK.**
- PIN: è necessario per abilitare l'accesso ai servizi digitali online; PUK: è necessario per sbloccare il PIN (bloccato dopo tre inserimenti consecutivi di codice errato) e per impostarne uno nuovo.
- **La prima metà** dei codici PIN e PUK è contenuta **nella ricevuta cartacea** fornita dall'operatore al termine della richiesta di rilascio della CIE. La **seconda metà**, necessaria per completarli, è invece fornita al cittadino con la lettera di accompagnamento presente nella busta con cui riceve la CIE.
- Bisogna attivare le credenziali e certificare il proprio dispositivo quindi scarica **l'app CIEID** per poter ottenere i codice di sicurezza di livello 1 e 2 e successivamente poter usufruire dei servizi online.

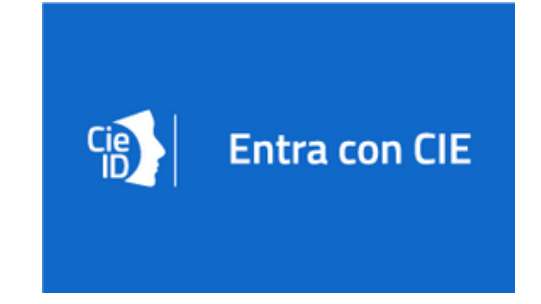

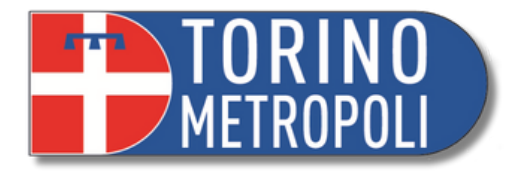

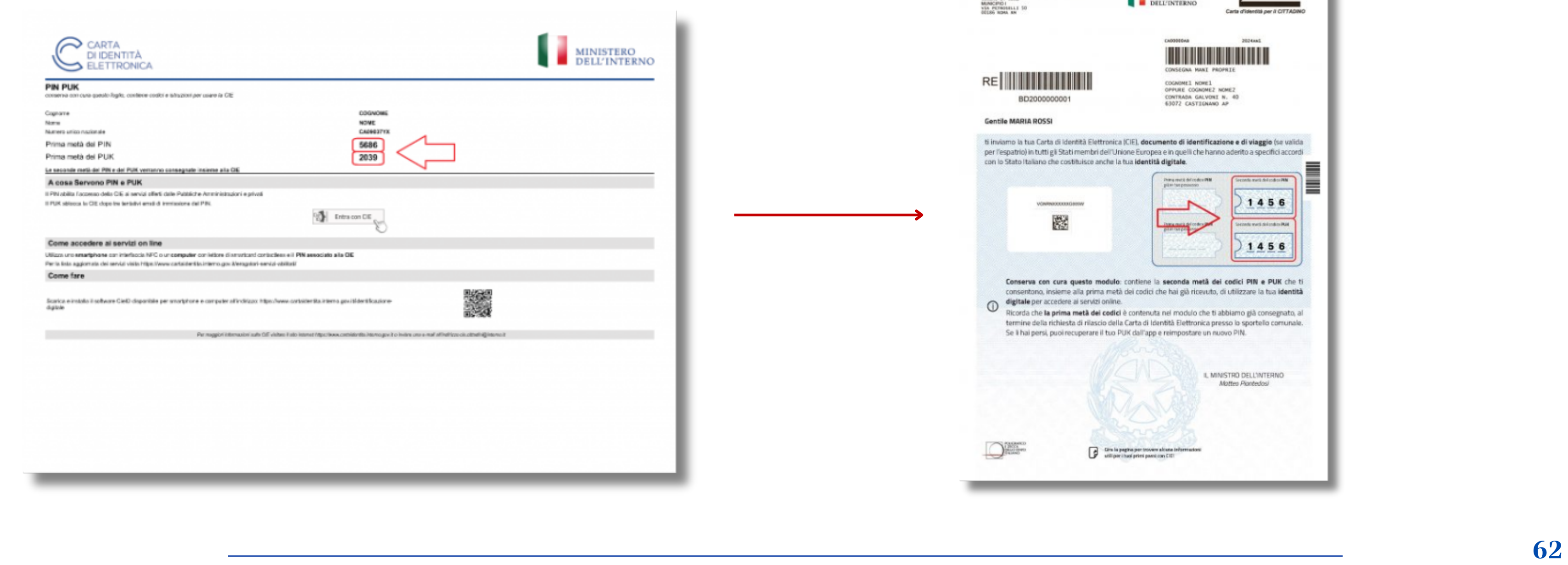

### **Prima parte Seconda parte**

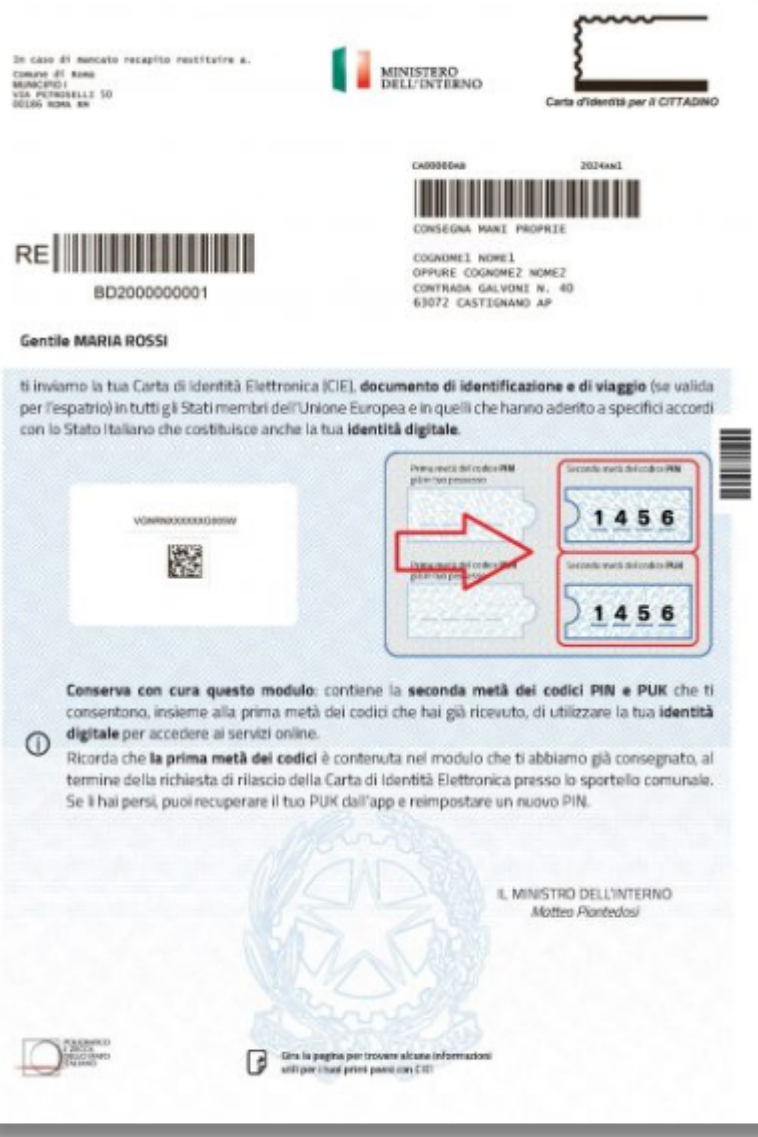

### **DOCUMENTI**

 $\bullet$ 

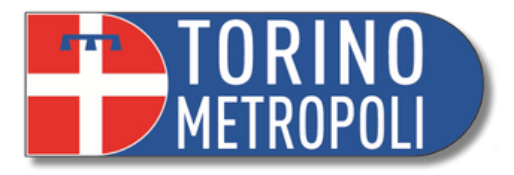

**\_\_\_\_\_\_\_\_\_\_\_\_\_\_\_\_\_\_\_\_\_\_\_\_\_\_\_\_\_\_\_\_\_\_\_\_\_\_\_\_\_\_\_\_\_\_\_\_\_\_\_\_\_\_\_\_\_\_\_\_\_\_\_\_\_\_\_\_\_\_\_\_\_\_\_\_\_\_\_\_\_\_\_\_\_\_\_\_\_\_\_ 63**

- S.P.I.D. = **Sistema Pubblico di Identità Digitale**
- È un sistema di identificazione digitale che consente ai cittadini di accedere ai servizi online offerti dalla pubblica amministrazione e da altri enti pubblici e privati in modo sicuro e affidabile.
- Questa identità è rappresentata da un insieme di credenziali digitali (come username e password) o da un certificato digitale.
- Puoi utilizzare SPID da qualsiasi dispositivo: computer, tablet e smartphone ogni volta che, su un sito o un'app di servizi, trovi il pulsante "Entra con SPID"

# **IDENTITA' DIGITALE: CHE COS'È LO SPID?**

**Incontro Informativo Amministrazione di Sostegno Ufficio Welfare - Pubblica Tutela e rapporti con l'Autorità Giudiziaria A cura dei volontari e delle volontarie di Servizio Civile**

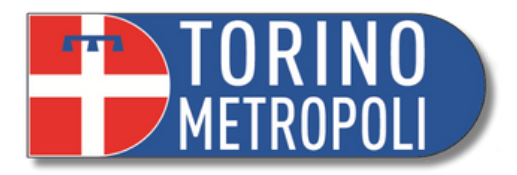

# SDRO

- **Aumenta la sicurezza**: Utilizzando lo SPID, gli utenti possono autenticarsi in modo sicuro su servizi online, poiché richiede l' uso di credenziali digitali o certificati digitali, che sono più difficili da violare rispetto alle tradizionali password, inoltre ci sono tre livelli di sicurezza;
- **Riduce la burocrazia**: Semplifica i processi burocratici, consentendo agli utenti di accedere rapidamente ai servizi online senza dover presentare documenti cartacei o recarsi di persona agli sportelli.
- **Tribunale Online:** (**non ancora attiva per il tribunale di Torino**) è la piattaforma messa a disposizione dal Ministero della Giustizia, volta ad ampliare l'accesso digitale ai servizi giudiziari, permette di trovare informazioni sui servizi digitali della giustizia, presentare domande, ricevere comunicazioni dai Tribunali e verificare lo stato d'avanzamento dei procedimenti già depositati e visibili nell'area riservata.
- [https://smart.giustizia.it/to?id=to\\_home\\_page](https://smart.giustizia.it/to?id=to_home_page)

# **PERCHÉ VI INTERESSA NELLO SPECIFICO AVERE LO SPID?**

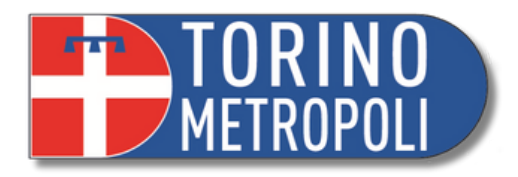

**\_\_\_\_\_\_\_\_\_\_\_\_\_\_\_\_\_\_\_\_\_\_\_\_\_\_\_\_\_\_\_\_\_\_\_\_\_\_\_\_\_\_\_\_\_\_\_\_\_\_\_\_\_\_\_\_\_\_\_\_\_\_\_\_\_\_\_\_\_\_\_\_\_\_\_\_\_\_\_\_\_\_\_\_\_\_\_\_\_\_\_ 65**

## **COME ATTIVARE LO SPID**

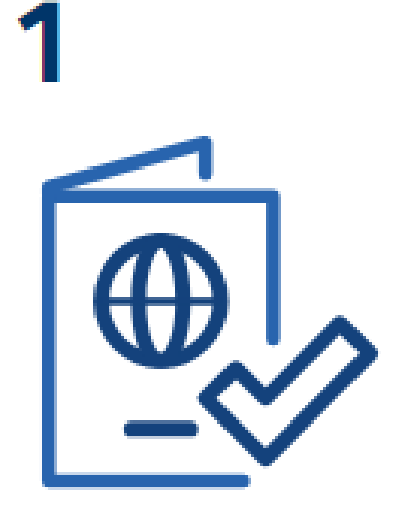

### Prepara

- · un documento di riconoscimento italiano
- · la tessera sanitaria o il tuo codice fiscale
- · un indirizzo email e un numero di cellulare

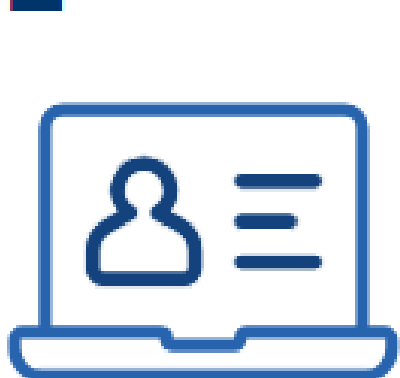

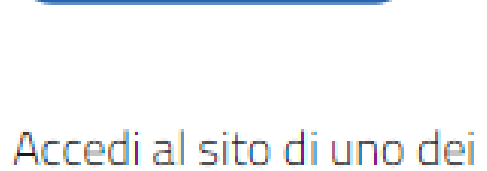

### gestori di identità digitale

(Identity Provider) riconosciuti e vigilati da AgID.

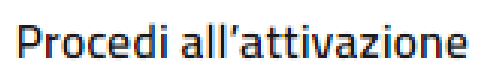

- registrati
- · effettua il

riconoscimento

### Modalità di riconoscimento

· di persona

∦π

- · via webcam
- 
- · CIE, CNS o firma digitale

**Incontro Informativo Amministrazione di Sostegno Ufficio Welfare - Pubblica Tutela e rapporti con l'Autorità Giudiziaria A cura dei volontari e delle volontarie di Servizio Civile**

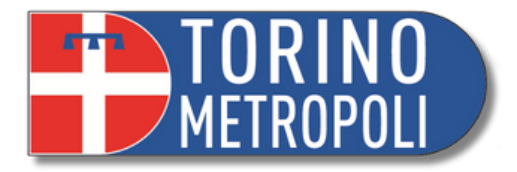

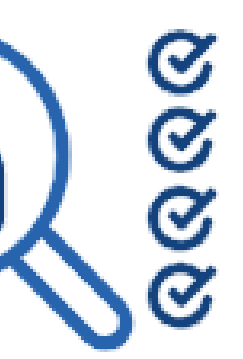

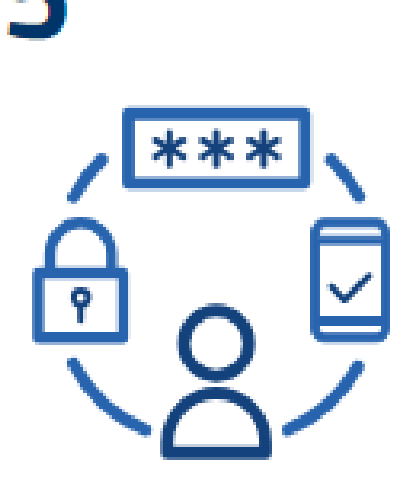

- 
- 
- audio-video con bonifico · livello 3

### Le differenze tra i livelli di

### sicurezza

- · livello 1
- · livello 2
- 

**\_\_\_\_\_\_\_\_\_\_\_\_\_\_\_\_\_\_\_\_\_\_\_\_\_\_\_\_\_\_\_\_\_\_\_\_\_\_\_\_\_\_\_\_\_\_\_\_\_\_\_\_\_\_\_\_\_\_\_\_\_\_\_\_\_\_\_\_\_\_\_\_\_\_\_\_\_\_\_\_\_\_\_\_\_\_\_\_\_\_\_ 66**

### **OPERATORI AUTORIZZATI SPID**

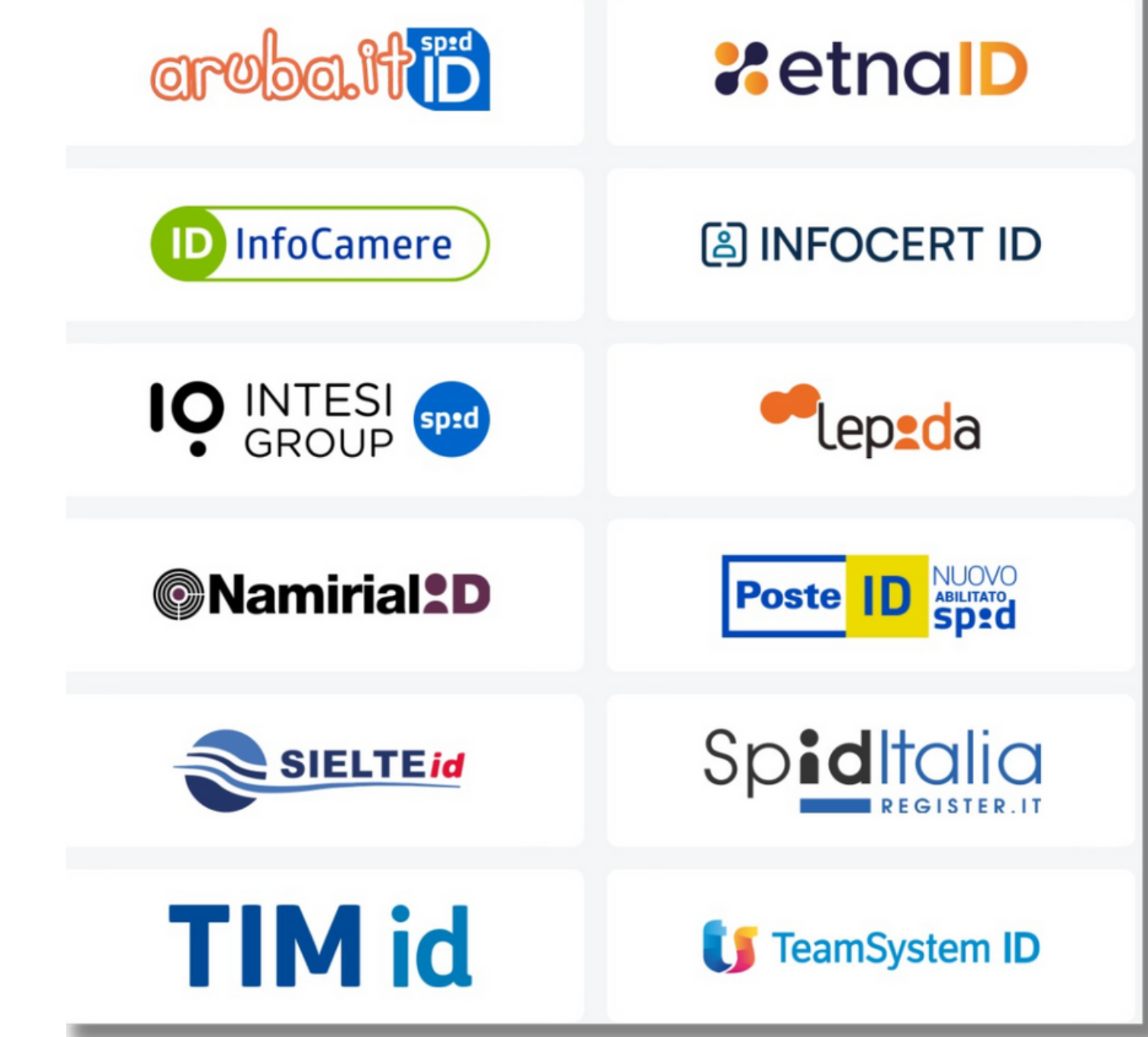

**Incontro Informativo Amministrazione di Sostegno Ufficio Welfare - Pubblica Tutela e rapporti con l'Autorità Giudiziaria A cura dei volontari e delle volontarie di Servizio Civile**

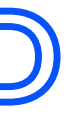

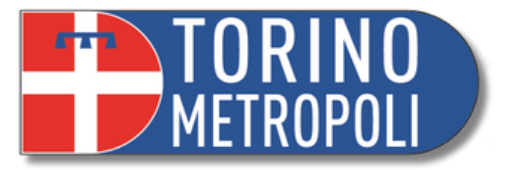

### Come scegliere tra i gestori di identità digitale

[...]Leggi di più...

2 Spid

# **ALCUNI SERVIZI CHE RICHIEDONO L'IDENTITÀ DIGITALE**

- Portale dei servizi o[n](https://www.inps.it/)line dell'**INPS** per accedere a prestazioni sociali o per effettuare richieste online: <https://www.inps.it/>
- Sito dell'**Agenzia delle Entrate**: <https://www.agenziaentrate.gov.it/portale/web/guest>
- **Salute Piemonte** per ritirare referti online: <https://www.salutepiemonte.it/>
- **Fascicolo sanitario**: [https://www.fascicolo](https://www.fascicolo-sanitario.it/fse/;jsessionid=DEDE8B978CF41762885F83CE8CFE61AE?0)[sanitario.it/fse/;jsessionid=DEDE8B978CF41762885F83CE8CFE61AE?0](https://www.fascicolo-sanitario.it/fse/;jsessionid=DEDE8B978CF41762885F83CE8CFE61AE?0)
- **MIUR**, iscrizioni scuole online: <https://www.miur.gov.it/-/iscrizioni-online>
- **INAIL**: <https://www.inail.it/cs/internet/home.html>
- **App IO**

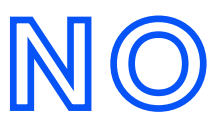

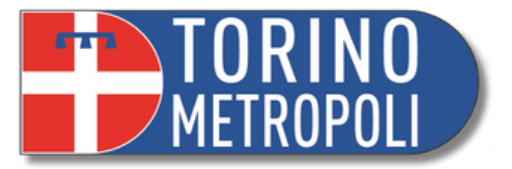

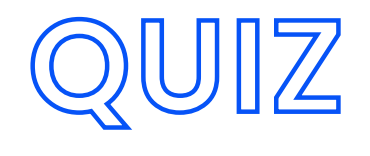

### **Qual è il valore aggiunto di avere una pec?**

- Fornisce una comunicazione sicura e 1. tracciabile e un risparmio di tempo e costi
- Mi permette di comunicare direttamente con 2. il Giudice
- 3. Nessuno, è equiparabile ad una mail ordinaria

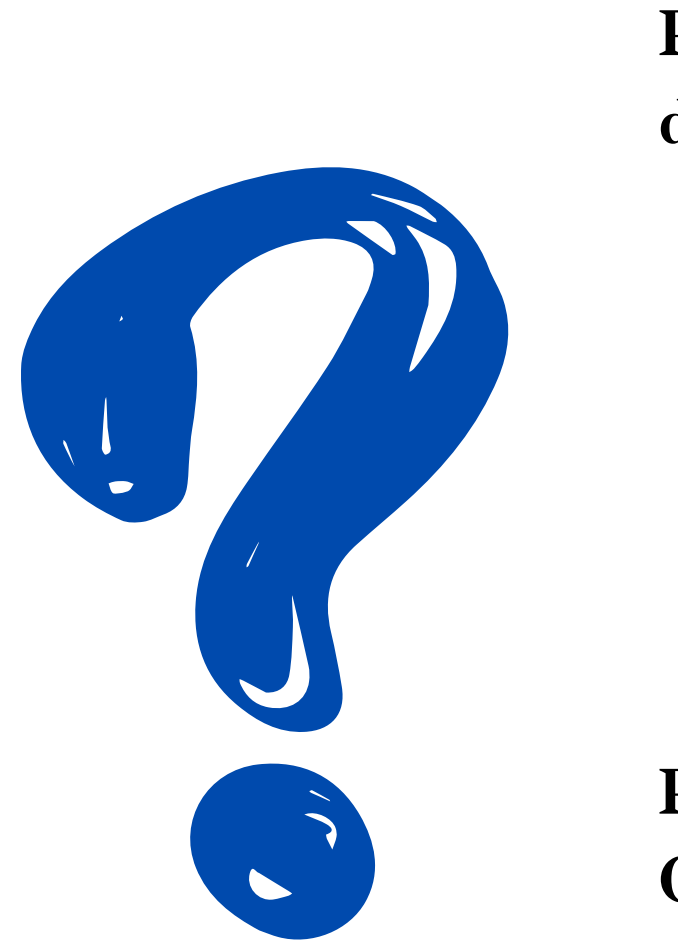

### **Per consultare i registri tramite app Giustizia Civile devo inserire:**

- 1. Contenzioso Civile
- 2. Volontaria Giurisdizione
- 3. Giudice Tutelare

### **Per cosa può tornarmi utile l'identità digitale?**

- Accesso ai servizi digitali (es. futuro 1. Tribunale Online)
- 2. Per pagare una marca da bollo
- 3. Per prenotare appuntamento in Cancelleria

### **Quali sono gli step per reperire online i moduli dal Tribunale di Torino?**

- 1. Servizi Cittadino>Modulistica>Area Amministrativa
- 2. Servizi Cittadino>Modulistica>Area Penale
- 3. Servizi Cittadino>Modulistica>Area Civile>Giudice Tutelare

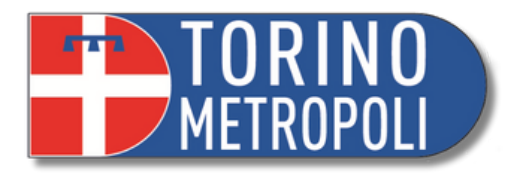

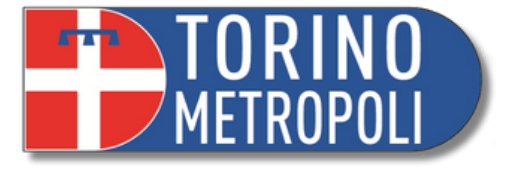

 $\overline{69}$ 

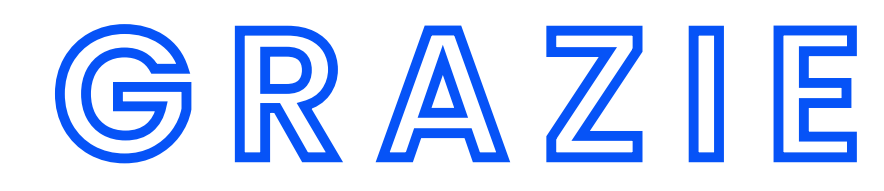

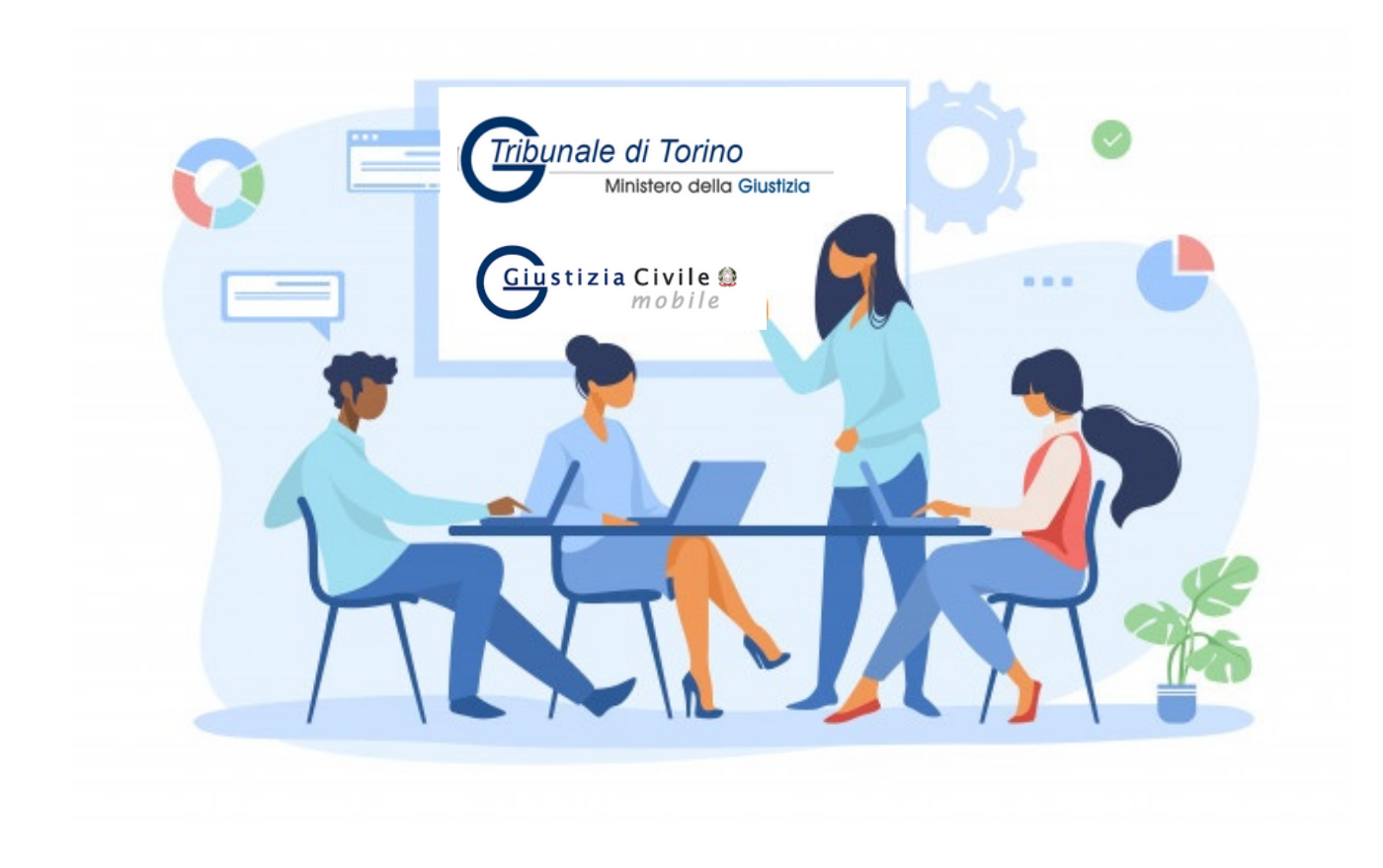

### Per consulenza e assistenza contattare

pubblicatutela@cittametropolitana.torino.it

# **LINK UTILI**

- <http://www.cittametropolitana.torino.it/cms/>
- <https://www.tribunale.torino.giustizia.it/>
- [https://torino-cittadino](https://www.astalegale.net/)

[gestionale.astalegale.net/WebApp/AreaRiservata/Default.aspx](https://www.astalegale.net/)

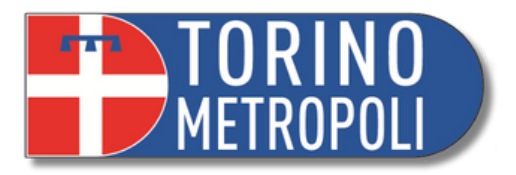